# **XSEDE Delta Documentation**

*Release 0.1*

**NCSA**

**Aug 04, 2022**

# **CONTENTS**

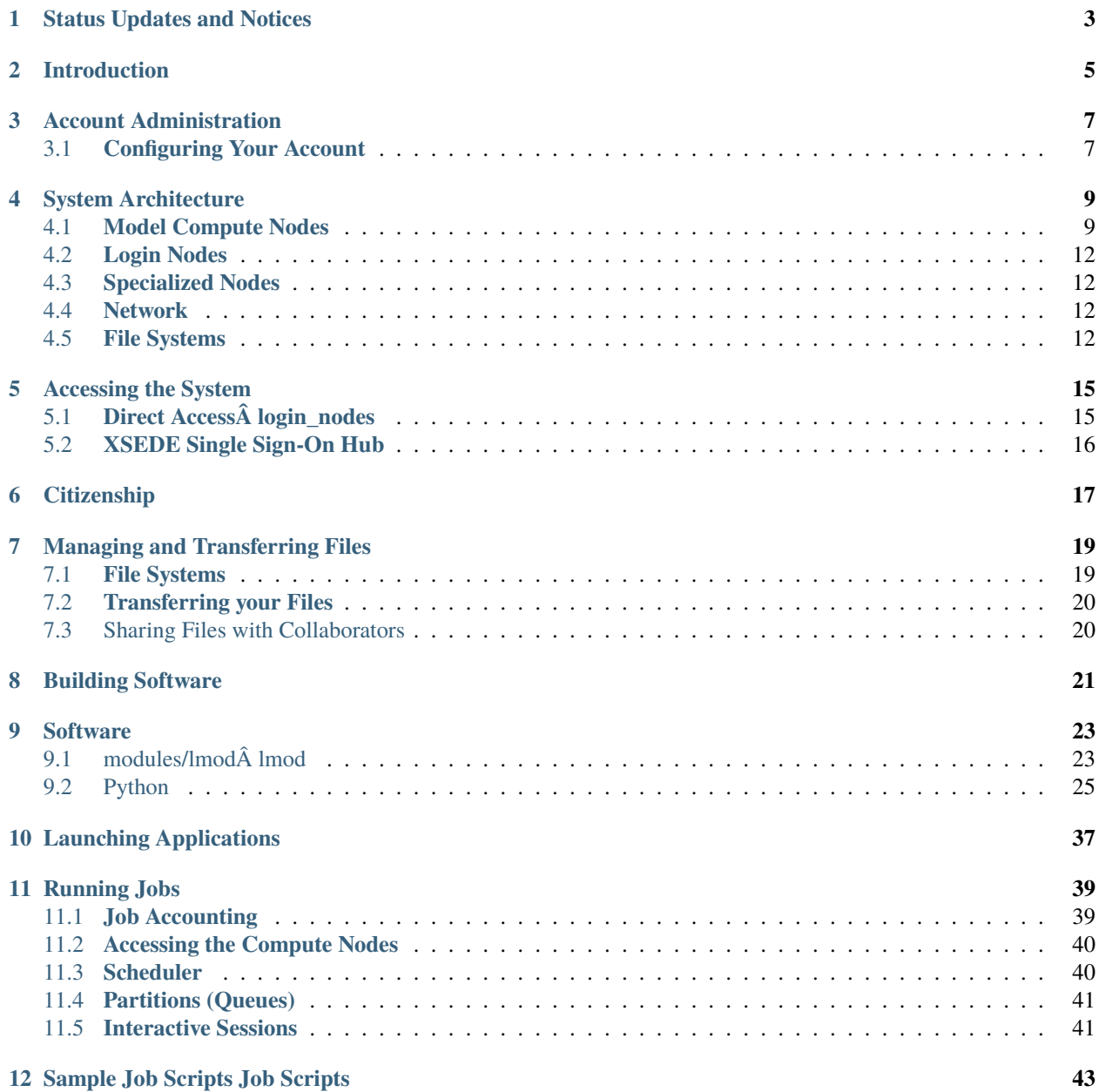

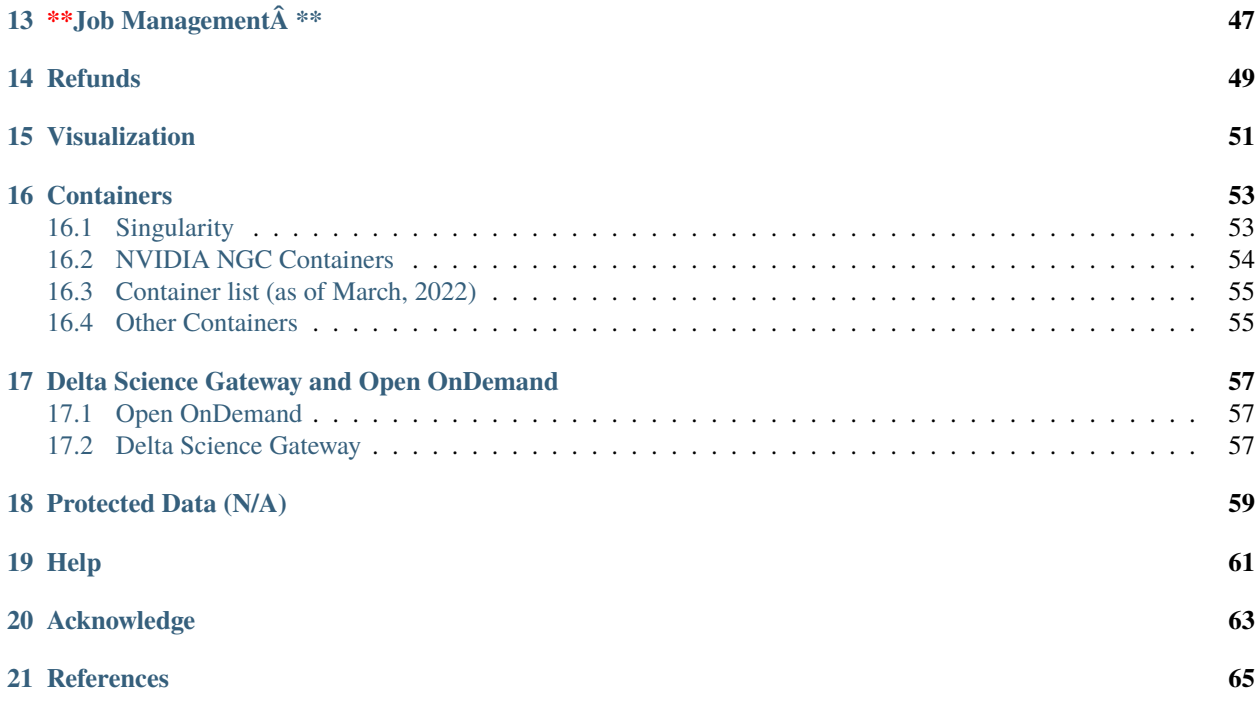

*Last update: April 7, 2022*

### **ONE**

# **STATUS UPDATES AND NOTICES**

<span id="page-6-0"></span>*Delta* is tentatively scheduled to enter production in Q2 2022.

key: light grey font is work in progressItems in light grey font are in progress and coming soon. Â Example software or feature not yet implemented.

# **INTRODUCTION**

<span id="page-8-0"></span>*Delta* is a dedicated, [eXtreme Science and Engineering Science Discovery Environment \(XSEDE\)](http://www.xsede.org) allocated resource designed by HPE and NCSA, delivering a highly capable GPU-focused compute environment for GPU and CPU workloads. A Besides offering a mix of standard and reduced precision GPU resources, *Delta* also offers GPU-dense nodes with both NVIDIA and AMD GPUs.Â **\***Delta\*Â provides high performance node-local SSD scratch filesystems, as well as both standard lustre and relaxed-POSIX parallel filesystems spanning the entire resource.

*Delta's* CPU nodes are each powered by two 64-core AMD EPYC 7763 ("Milan") processors, with 256 GB of DDR4 memory. A The *Delta* GPU resource has four node types: one with 4 NVIDIA A100 GPUs (40 GB HBM2 RAM each) connected via NVLINK and 1 64-core AMD EPYC 7763 ("Milan") processor, the second with 4 NVIDIA A40 GPUs (48 GB GDDR6 RAM) connected via PCIe 4.0 and 1 64-core AMD EPYC 7763 ("Milan") processor, the third with 8 NVIDIA A100 GPUs in a dual socket AMD EPYC 7763 (128-cores per node) node with 2 TB of DDR4 RAM and NVLINK, $\hat{A}$  and the fourth with  $\hat{A}$  8 AMD MI100 GPUs (32GB HBM2 RAM each) in a dual socket AMD EPYC 7763 (128-cores per node) node with 2 TB of DDR4 RAM and PCIe 4.0.Â

*Delta* has 124 standard CPU nodes, 100 4-way A100-based GPU nodes, 100 4-way A40-based GPU nodes, 5 8-way A100-based GPU nodes, and 1 8-way MI100-based GPU node.  $\hat{A}$  Every *Delta* node has high-performance node-local SSD storage (740 GB for CPU nodes, 1.5 TB for GPU nodes), and is connected to the 7 PB Lustre parallel filesystem via the high-speed interconnect. $\hat{A}$  The *Delta* resource uses the SLURM workload manager for job scheduling.  $\hat{A}$   $\hat{A}$ 

Delta supports the [XSEDE core software stack,](https://www.xsede.org/software) including remote login, remote computation, data movement, science workflow support, and science gateway support toolkits.

#### **Figure 1. Delta System**

Delta is supported by the National Science Foundation under Grant No. OAC-2005572.

Any opinions, findings, and conclusions or recommendations expressed in this material are those of the author(s) and do not necessarily reflect the views of the National Science Foundation.

*Delta* is now accepting proposals.

Top of Page

### **THREE**

## **ACCOUNT ADMINISTRATION**

- <span id="page-10-0"></span>• For XSEDE projects please use the [XSEDE user portal](https://portal.xsede.org/my-xsede) for project and account management.
- Non-XSEDE Account and Project administration is handled by NCSA Identity and NCSA group management tools. For more information please see the NCSA Allocation and Account Management documentation page.Â

# <span id="page-10-1"></span>**3.1 Configuring Your Account**

- bash is the default shell, submit a support request to change your default shell
- environment variables: XSEDE CUE, SLURM batch
- using ModulesÂ

# **SYSTEM ARCHITECTURE**

<span id="page-12-0"></span>Delta is designed to help applications transition from CPU-only to GPU or hybrid CPU-GPU codes. Delta has some important architectural features to facilitate new discovery and insight:

- a single processor architecture (AMD) across all node types: CPU and GPU
- support for NVIDIA A100 MIG GPU partitioning allowing for fractional use of the A100s if your workload isn't able to exploit an entire A100 efficiently
- ray tracing hardware support from the NVIDIA A40 GPUs
- 9 large memory (2 TB) nodesÂ
- a low latency and high bandwidth HPE/Cray Slingshot interconnect between compute nodes
- lustre for home, projects and scratch $\hat{A}$  file systems
- support for relaxed and non-posix IO
- shared-node jobs and the single core and single MIG GPU slice
- Resources for persistent services in support of Gateways, Open OnDemand, Data Transport nodes. . . ,Â
- Unique AMD MI-100 resource $\hat{A}$   $\hat{A}$

# <span id="page-12-1"></span>**4.1 Model Compute Nodes**

The Delta compute ecosystem is composed of 5 node types: dual-socket CPU-only compute nodes, single socket 4 way NVIDIA A100 GPU compute nodes, single socket 4-way NVIDIA A40 GPU compute nodes, dual-socket 8-way NVIDIA A100 GPU compute nodes, and a single socket 8-way AMD MI100 GPU compute nodes. The CPU-only and 4-way GPU nodes have 256 GB of RAM per node while the 8-way GPU nodes have 2 TB of RAM. The CPU-only node has 0.74 TB of local storage while all GPU nodes have 1.5 TB of local storage.

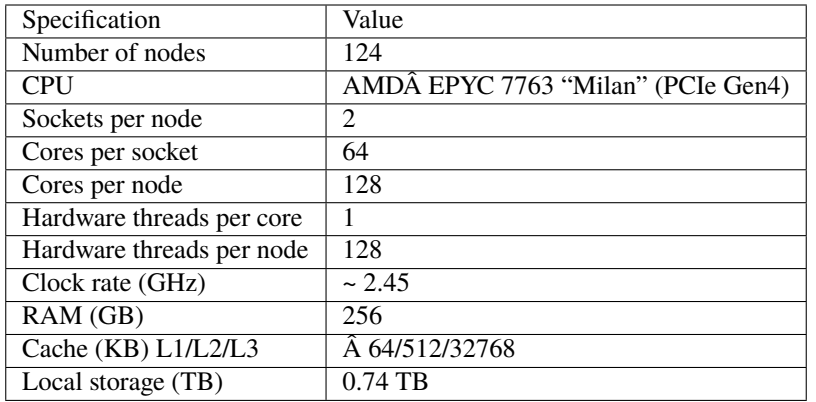

### **4.1.1 Table. CPU Compute Node Specifications**

The AMD CPUs are set for 4 NUMA domains per socket (NPS=4).Â

### **4.1.2 Table. 4-way NVIDIA A40 GPU Compute Node SpecificationsÂ**

The AMD CPUs are set for 4 NUMA domains per socket (NPS=4).Â

The A40 GPUs are connected via PCIe Gen4 and have the following affinitization to NUMA nodes on the CPU. Note that the relationship between GPU index and NUMA domain are inverse.

#### **Table. 4-way NVIDIA A40 Mapping and GPU-CPU AffinitizationÂ**

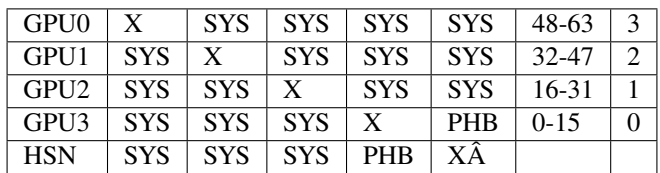

Table Legend

 $X\hat{A}$  = Self SYS $\hat{A}$  = Connection traversing PCIe as well as the SMP interconnect between NUMA nodes (e.g., QPI/UPI) NODE = Connection traversing PCIe as well as the interconnect between PCIe Host Bridges within a NUMA node PHBÂ = Connection traversing PCIe as well as a PCIe Host Bridge (typically the CPU)  $N V#A =$ Connection traversing a bonded set of # NVLinks

### **4.1.3 Table. 4-way NVIDIA A100 GPU Compute Node SpecificationsÂ**

The AMD CPUs are set for 4 NUMA domains per socket (NPS=4).Â

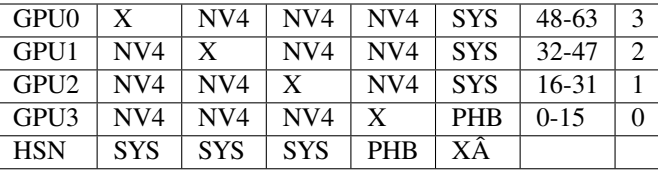

#### **Table. 4-way NVIDIA A100Mapping and GPU-CPU Affinitization**

Table Legend

 $X\hat{A}$  = Self SYS $\hat{A}$  = Connection traversing PCIe as well as the SMP interconnect between NUMA nodes (e.g., QPI/UPI) NODE = Connection traversing PCIe as well as the interconnect between PCIe Host Bridges within a NUMA node PHBÂ = Connection traversing PCIe as well as a PCIe Host Bridge (typically the CPU)  $N V#A =$ Connection traversing a bonded set of # NVLinks

### 4.1.4 Table. 8-way NVIDIA A100 GPU Large Memory Compute Node Specifica**tionsÂ**

The AMD CPUs are set for 4 NUMA domains per socket (NPS=4).Â

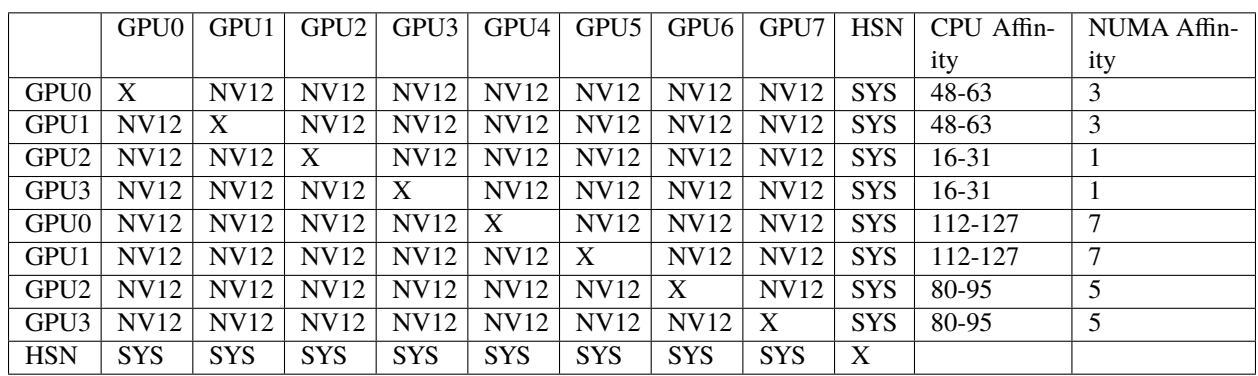

#### **Table. 8-way NVIDIA A100 Mapping and GPU-CPU AffinitizationÂ**

Table Legend

 $X\hat{A}$  = Self SYS $\hat{A}$  = Connection traversing PCIe as well as the SMP interconnect between NUMA nodes (e.g., QPI/UPI) NODE = Connection traversing PCIe as well as the interconnect between PCIe Host Bridges within a NUMA node PHBÂ = Connection traversing PCIe as well as a PCIe Host Bridge (typically the CPU)  $N V#A =$ Connection traversing a bonded set of # NVLinks

### **4.1.5 Table. 8-way AMD MI100 GPU Large Memory Compute Node SpecificationsÂ**

# <span id="page-15-0"></span>**4.2 Login Nodes**

Login nodes provide interactive support for code compilation.Â

# <span id="page-15-1"></span>**4.3 Specialized Nodes**

Delta will support data transfer nodes (serving the "NCSA Delta" Globus Online collection) and nodes in support of other services.

### <span id="page-15-2"></span>**4.4 Network**

Delta is connected to the NPCF core router & exit infrastructure via two 100Gbps connections, NCSA's 400Gbps+ of WAN connectivity carry traffic to/from users on an optimal peering. A

Delta resources are inter-connected with HPE/Cray's 100Gbps/200Gbps SlingShot interconnect. Â

## <span id="page-15-3"></span>**4.5 File Systems**

Note:  $\hat{A}$  Users of Delta have access to 3 file systems at the time of system launch, a fourth relaxed-POSIX file system will be made available at a later date. $\hat{A}$ 

**\*\*Delta \*\*The Delta storage infrastructure provides users with their \$HOME and \$SCRATCH areas. A These file sys**tems are mounted across all Delta nodes and are accessible on the Delta DTN Endpoints. Â The aggregate performance of this subsystem is 70GB/s and it has 6PB of usable space. Â These file systems run Lustre via DDN's ExaScaler 6 stack (Lustre 2.14 based).

**\***Hardware: **\***DDN SFA7990XE (Quantity: 3), each unit contains

- One additional SS9012 enclosure
- 168 x 16TB SAS Drives
- 7 x 1.92TB SAS SSDs

The \$HOME file system has 4 OSTs and is set with a default stripe size of 1. $\hat{A}$ 

The \$SCRATCH file system has 8 OSTs and has Lustre Progressive File Layout (PFL) enabled which automatically restripes a file as the file grows. The thresholds for PFL striping for \$SCRATCH are

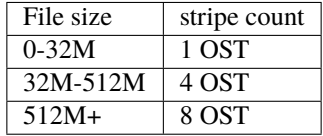

**\***Future Hardware: **\***An additional pool of NVME flash from DDN has been installed in early summer 2022. This flash is initially deployed as a tier for "hot" data in scratch. $\hat{A}$  This subsystem will have an aggregate performance of 500GB/s and will have 3PB of raw capacity. As noted above this subsystem will transition to an independent relaxed POSIX namespace file system, communications on that timeline will be announced as updates are available. Â

Taiga Taiga is NCSA $\hat{a} \in \mathbb{R}^{N}$  global file system which provides users with their \$WORK area.  $\hat{A}$  This file system is mounted across all Delta systems at /taiga (also /taiga/nsf/delta is bind mounted at /projects) and is accessible on both the Delta and Taiga DTN endpoints. A For NCSA & Illinois researchers, Taiga is also mounted on NCSA's HAL and Radiant systems. Â This storage subsystem has an aggregate performance of 140GB/s and 1PB of its capacity allocated to users of the Delta system. /taiga is a Lustre file system running DDN Exascaler software. Â

**\***Hardware: **\***DDN SFA400NVXE (Quantity: 2), each unit contains

- 4 x SS9012 enclosures
- NVME for metadata and small files

DDN SFA18XE (Quantity: 1) \*coming soon\*, each unit contains

- 10 x SS9012 enclosures
- NVME for for metadata and small files

#### \$WORK and \$SCRATCH

A "module reset" in a job script will populate \$WORK and \$SCRATCH environment variables automatically, or you may set them as WORK=/projects/<account>/\$USER, SCRATCH=/scratch/<account>/\$USER.

**Top of Page**

# **ACCESSING THE SYSTEM**

# <span id="page-18-1"></span><span id="page-18-0"></span>**5.1 Direct Access login\_nodes**

Direct access to the Delta login nodes is via ssh. The login nodes provide access to the CPU and GPU resources on Delta.

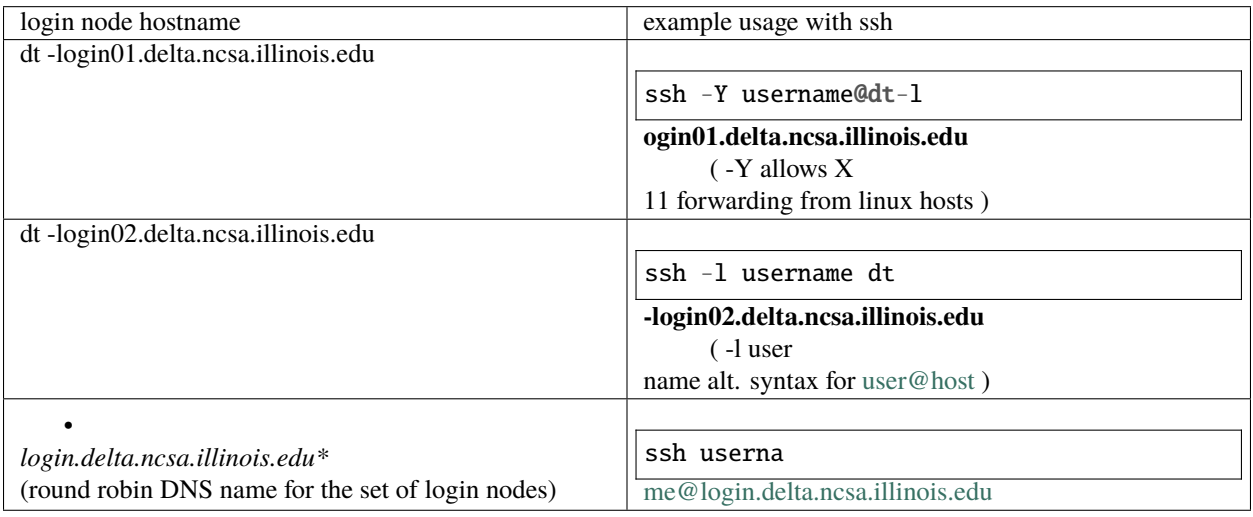

If needed, XSEDE users can lookup their local username a[thttps://portal.xsede.org/group/xup/accounts.](https://portal.xsede.org/group/xup/accounts) If you need to set a NCSA password for direct access please contac[thelp@ncsa.illinois.eduf](mailto:help@ncsa.illinois.edu)or assistance.

Use of ssh-key pairs is disabled for general use. Please contact NCSA Help at [help@ncsa.illinois.edu](mailto:help@ncsa.illinois.edu) for key-pair use by Gateway allocations.

maintaining persistent sessions: tmux

tmux is available on the login nodes to maintain persistent sessions. $\hat{A}$  See the tmux man page for more information. Â Use the targeted login hostnames (dt-login01 or dt-login02) to attach to the login node where you started tmux after making note of the hostname. $\hat{A}$  Avoid the round-robin hostname when using tmux.

# <span id="page-19-0"></span>**5.2 XSEDE Single Sign-On Hub**

[XSEDE](https://portal.xsede.org/single-sign-on-hub) users can also access Delta via the [XSEDE Single Sign-On Hub.](https://portal.xsede.org/single-sign-on-hub)

When reporting a problem to the help desk, please execute the gsissh command with the  $â€c$ -vvv†option and include the verbose output in your problem description.

Once on the XSEDE SSO hub:

```
$ gsissh delta]]>
Once on the XSEDE SSO hub:
```
\$ gsissh delta

or

```
$ gsissh -p 222 delta.ncsa.xsede.org]]>
or
$ gsissh -p 222 delta.ncsa.xsede.org
```
The XSEDE SSO with gsi-ssh uses your XSEDE username for login. If that processes is not working, please try using your NCSA username which can be looked up at <https://portal.xsede.org/group/xup/accounts> (requires XSEDE login).Â

# **CITIZENSHIP**

<span id="page-20-0"></span>**You share Delta with thousands of other users**, and what you do on the system affects others. Exercise good citizenship to ensure that your activity does not adversely impact the system and the research community with whom you share it. Here are some rules of thumb:

- Donâ $f^{TM}$ t run production jobs on the login nodes (very short time debug tests are fine)
- Don $\hat{\mathfrak{a}} \in \mathbb{R}^m$ t stress filesystems with known-harmful access patterns (many thousands of small files in a single directory)
- submit an informative help-desk ticket including loaded modules (module list) and stdout/stderr messages

#### **SEVEN**

### **MANAGING AND TRANSFERRING FILES**

### <span id="page-22-1"></span><span id="page-22-0"></span>**7.1 File Systems**

Each user has a home directory, \$HOME, Â located at /u/\$USER.

For example, a user (with username auser) who has an allocated project  $\hat{A}$  with a local project serial code **abcd** will see the following entries in their \$HOME and entries in the project and scratch file systems. To determine the mapping of XSEDE project to local project please use the **``**accounts``Â command or the userinfo command.

Directory access changes can be made using the `facl [<https://linux.die.net/man/1/setfacl>](https://linux.die.net/man/1/setfacl)`\_ command. Contact [help@ncsa.illinois.edu](mailto:help@ncsa.illinois.edu) if you need assistance with enabling access to specific users and projects.

```
$ ls -ld /u/$USER
drwxrwx---+ 12 root root 12345 Feb 21 11:54 /u/$USER
$ ls -ld /projects/abcd
drwxrws---+ 45 root delta_abcd 4096 Feb 21 11:54 /projects/abcd
$ ls -l /projects/abcd
total 0
drwxrws---+ 2 auser delta_abcd 6 Feb 21 11:54 auser
drwxrws---+ 2 buser delta_abcd 6 Feb 21 11:54 buser
...
$ ls -ld /scratch/abcd
drwxrws---+ 45 root delta_abcd 4096 Feb 21 11:54 /scratch/abcd
$ ls -l /scratch/abcd
total 0
drwxrws---+ 2 auser delta_abcd 6 Feb 21 11:54 auser
drwxrws---+ 2 buser delta_abcd 6 Feb 21 11:54 buser
...
```
To avoid issues when file systems become unstable or non-responsive, we $A$  recommend not putting symbolic links from \$HOME to the project and scratch spaces.Â

/tmp on compute nodes (job duration)

The high performance ssd storage (740GB cpu, 1.5TB gpu) $\hat{A}$  is available in /tmp (*unique to each node and jobâ* $\epsilon$ <sup>*"</sup>not*</sup> *a shared filesystem*) and may contain less than the expected free space if the node(s) are running multiple jobs. Â Codes that need to perform i/o to many small files should target /tmp on each node of the job and save results to other filesystems before the job ends.

# <span id="page-23-0"></span>**7.2 Transferring your Files**

To transfer files to and from the Delta system :

- scp to be used for small to modest transfers to avoid impacting the usability of the Delta login node (*login.delta.ncsa.illinois.edu*).Â
- rsync to be used for small to modest transfers to avoid impacting the usability of the Delta login node.Â
	- **–** [https://campuscluster.illinois.edu/resources/docs/storage-and-data-guide/](https://campuscluster.illinois.edu/resources/docs/storage-and-data-guide) $\hat{A}$  (scp, sftp, rsync)
- Globus to be used for large data transfers.
	- **–** Use the Delta collection "**NCSA Delta**".
	- **–**
	- **–** Please see the following documentation on using Globus Online
		- ∗ [https://docs.globus.org/how-to/get-started/](https://docs.globus.org/how-to/get-started)Â
		- ∗ <https://portal.xsede.org/data-management#globus-setup>

# <span id="page-23-1"></span>**7.3 Sharing Files with Collaborators**

## **BUILDING SOFTWARE**

<span id="page-24-0"></span>The Delta programming environment supports the GNU, AMD (AOCC), Intel and NVIDIA HPC compilers. Support for the HPE/Cray Programming environment is forthcoming.Â

Modules provide access to the compiler + MPI environment.Â

The default environment includes the GCC 11.2.0 compiler + OpenMPI with support for cuda and gdrcopy. nvcc is in the cuda module and is loaded by default.

AMD recommended compiler flags for GNU, AOCC, and Intel compilers for Milan processors can be found in the [AMD Compiler Options Quick Reference Guide for Epyc 7xx3 processors.](https://developer.amd.com/wp-content/resources/Compiler%20Options%20Quick%20Ref%20Guide%20for%20AMD%20EPYC%207xx3%20Series%20Processors.pdf)Â

250

To build (compile and link) a serial program in Fortran, C, and C++:

To build (compile and link) a MPI program in Fortran, C, and C++:

To build an OpenMP program, use the  $\hat{A}$  -fopenmp  $\hat{A}/\hat{A}$  -mp $\hat{A}$  option:

To build an MPI/OpenMP hybrid program, use the  $\hat{A}$ -fopenmp $\hat{A}/\hat{A}$ -mp $\hat{A}$  option with the MPI compiling commands:

[Document - XC Series User Application Placement Guide CLE6..0UP01 S-2496 | HPE Support](https://support.hpe.com/hpesc/public/docDisplay?docId=a00114008en_us&page=Run_an_OpenMP_Application.html)

This code can be compiled using the methods show above. $\hat{A}$  The code appears in some of the batch script examples below to demonstrate core placement options.

```
#define _GNU_SOURCE
#include
#include
#include
#include
#include
#include
/* Borrowed from util-linux-2.13-pre7/schedutils/taskset.c */
static char *cpuset_to_cstr(cpu_set_t *mask, char *str)
{
 char *ptr = str;int i, j, entry_made = 0;
  for (i = 0; i < CPU\_SETSIZE; i++) {
   if (CPU_ISSET(i, mask)) {
      int run = 0;
      entry\_made = 1;for (j = i + 1; j < CPU_SETSIZE; j++) {
```

```
if (CPU_ISSET(j, mask)) run++;
        else break;
      }
      if (!run)
        sprintf(ptr, "%d,", i);
      else if (run == 1) {
        spring{tft}(ptr, "%d,%d,", i, i + 1);
        i++;
      } else {
        sprintf(ptr, "%d-%d,", i, i + run;
        i \neq run;
      }
     while (*ptr != 0) ptr++;
    }
  }
 ptr -= entry_made;
  *ptr = \theta;
 return(str);
}
int main(int argc, char *argv[])
{
 int rank, thread;
 cpu_set_t coremask;
  char clbuf[7 * CPU_SETSIZE], hnbuf[64];
 MPI_Init(&argc, &argv);
 MPI_Comm_rank(MPI_COMM_WORLD, &rank);
 memset(clbuf, 0, sizeof(clbuf));
 memset(hnbuf, 0, sizeof(hnbuf));
  (void)gethostname(hnbuf, sizeof(hnbuf));
  #pragma omp parallel private(thread, coremask, clbuf)
  {
    thread = omp_get_thread_num();
    (void)sched_getaffinity(0, sizeof(coremask), &coremask);
    cpuset_to_cstr(&coremask, clbuf);
    #pragma omp barrier
    printf("Hello from rank %d, thread %d, on %s. (core affinity = %s)\n",
            rank, thread, hnbuf, clbuf);
  }
 MPI_Finalize();
 return(0);
}
```
A version of xthi is also available from ORNL

```
% git clone https://github.com/olcf/XC30-Training/blob/master/affinity/Xthi.c]]>
A version of xthi is also available from ORNL
% git clone https://github.com/olcf/XC30-Training/blob/master/affinity/Xthi.c
```
To build an OpenACC program, use the  $\hat{A}$  -acc  $\hat{A}$  option and the  $\hat{A}$  -mp  $\hat{A}$  option for multi-threaded:

### **SOFTWARE**

<span id="page-26-0"></span>Delta software is provisioned, when possible, using spack to produce modules for use via the lmod based module system. Select NVIDIA NGC containers are made available (see the container section below) and are periodically updated from the NVIDIA NGC site. A An automated list of available software can be found on the XSEDE website.

# <span id="page-26-1"></span>**9.1 modules/lmod Imod**

Delta provides two sets of modules and a variety of compilers in each set. A The default environment is **modtree/gpu** which loads a recent version of gnu compilers, the openmpi implementation of MPI, and cuda. A The environment with gpu support will build binaries that run on both the gpu nodes (with cuda) and cpu nodes (potentially with warning messages because those nodes lack cuda drivers). Â For situations where the same version of software is to be deployed on both gpu and cpu nodes but with separate builds, the **modtree/cpu** environment provides the same default compiler and MPI but without cuda. $\hat{A}$  Use module spider package\_name to search for software in lmod and see the steps to load it for your environment.

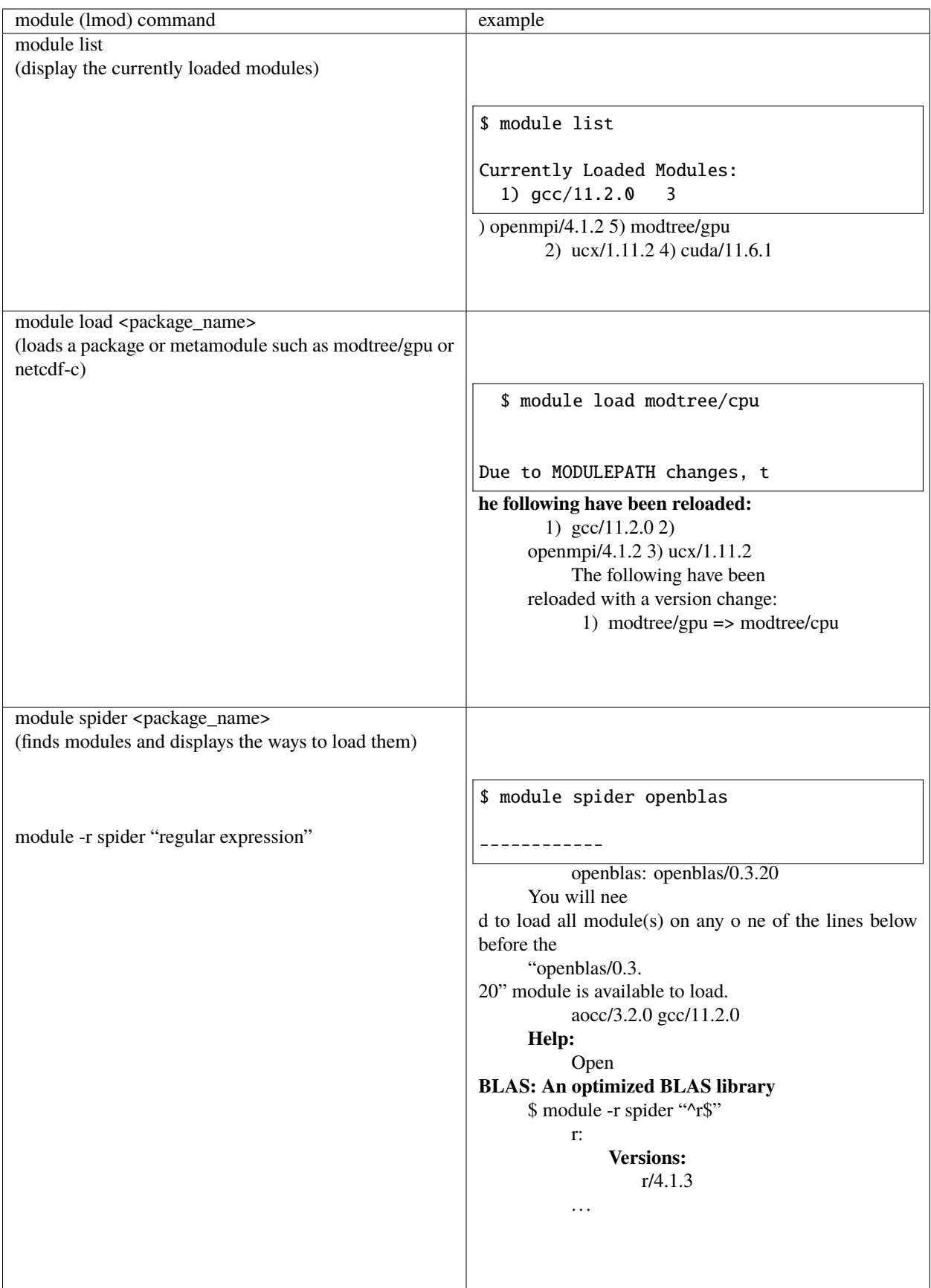

#### see also: [User Guide for Lmod](https://lmod.readthedocs.io/en/latest/010_user.html)

Please open a service request ticket by sending email to [help@ncsa.illinois.edu](mailto:help@ncsa.illinois.edu) for help with software not currently installed on the Delta system. For single user or single project use cases the preference is for the user to use the spack software package manager to install software locally against the system spack installation as documented <here>. Delta support staff are available to provide limited assistance. For general installation requests the Delta project office will review requests for broad use and installation effort.

### <span id="page-28-0"></span>**9.2 Python**

On Delta, you may install your own python software stacks as needed. A There are a couple choices when customizing your python setup. A You may use any of these methods with any of the python versions or instances described below (or you may install your own python versions):

- 1. [pip3](https://docs.python.org/3/installing/index.html) : pip3 install –user <python\_package>
	- 1. useful when you need just 1 python environment per python version or instance
- 2. [venv \(python virtual environment\)](https://docs.python.org/3/library/venv.html)
	- 1. can name environments (metadata) and have multiple environments per python version or instance
- 3. [conda environments](https://docs.conda.io/projects/conda/en/latest/user-guide/tasks/manage-environments.html)
	- 1. similar to venv but with more flexibility , see this [comparison](https://docs.conda.io/projects/conda/en/latest/user-guide/concepts/environments.html) (1/2 way down the page)

NGC containers for gpu nodes

The Nvidia NGC containers on Delta provide optimized python frameworks built for Delta's A100 and A40 gpus.  $\hat{A}$  Delta staff recommend using an NGC container when possible with the gpu nodes (or use the anaconda3 gpu module described later).

The default gcc (latest version) programming environment for either modtree/cpu or modtree/gpu contains:

### **9.2.1 Anaconda**

#### **anaconda3\_cpu**

Use python from the anaconda3 cpu module if you need some of the modules provided by Anaconda in your python workflow.  $\hat{A}$  See the ["managing environments"](https://docs.conda.io/projects/conda/en/latest/user-guide/getting-started.html#managing-environments) section of the Conda getting started guide to learn how to customize Conda for your workflow and add extra python modules to your environment. A We recommend starting with anaconda3\_cpu for modtree/cpu and the cpu nodes, do not use this module with gpus, use anaconda3\_gpu instead.

#### anaconda and containers

If you use anaconda with NGC containers, take care to use the python from the container and not the python from anaconda or one of its environments. Â The container's python should be 1st in \$PATH. Â You may –bind the anaconda directory or other paths into the container so that you can start your conda environments, but with the container's python (/usr/bin/python).

```
$ module load modtree/cpu
$ module load gcc anaconda3_cpu
$ which conda
/sw/external/python/anaconda3_cpu/conda
$ module list Currently Loaded Modules:
 1) cue-login-env/1.0 6) libfabric/1.14.0 11) ucx/1.11.2
 2) default 7) lustre/2.14.0_ddn23 12) openmpi/4.1.2
 3) gcc/11.2.0 8) openssh/8.0p1 13) modtree/cpu
 4) knem/1.1.4 9) pmix/3.2.3 14) anaconda3_cpu/4.13.0
 5) libevent/2.1.8 10) rdma-core/32.0
```
#### **List of modules in anaconda3\_cpu**

The current list of modules available in anaconda3\_cpu is shown via "conda list", including tensorflow, pytorch, etc:

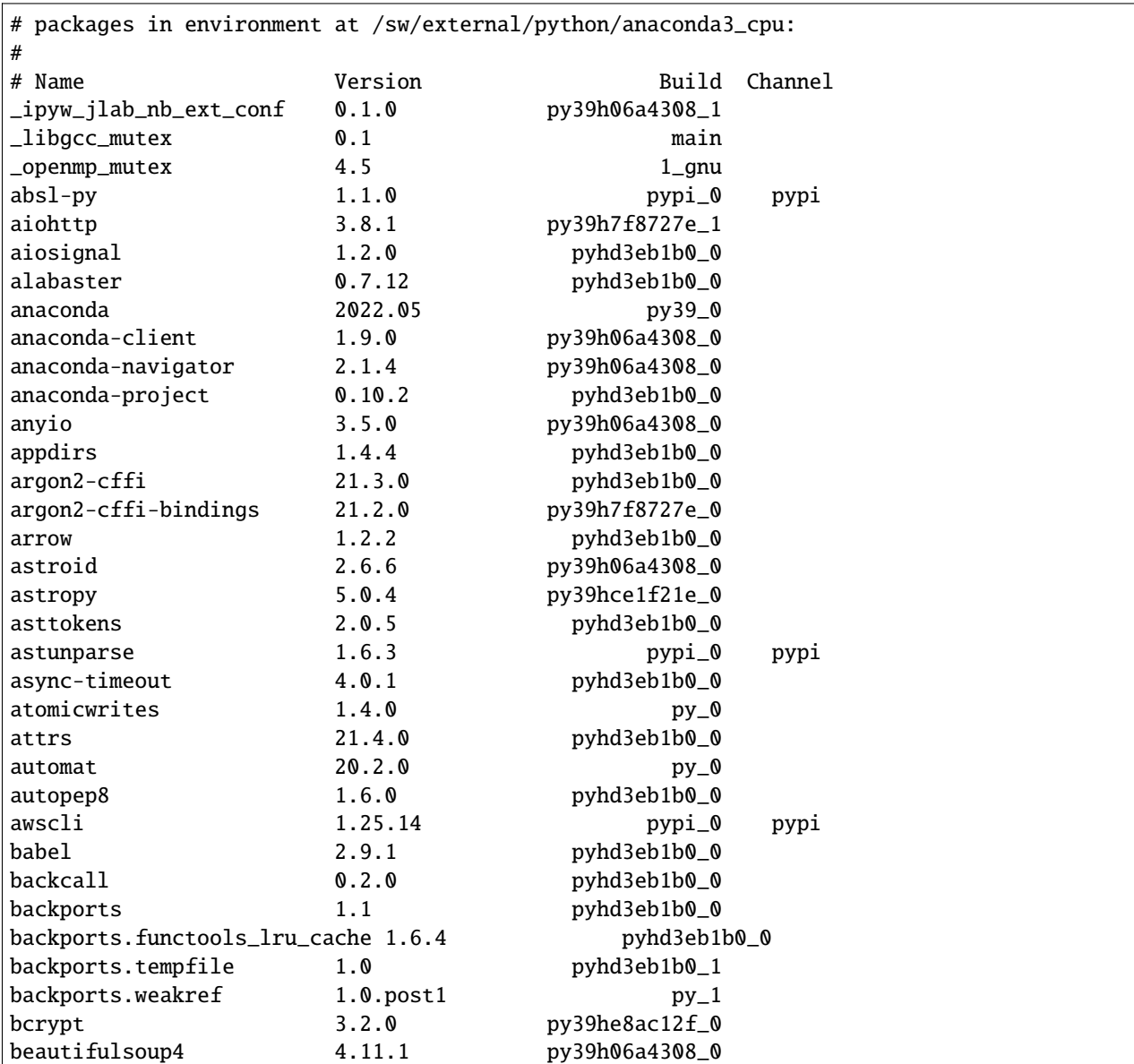

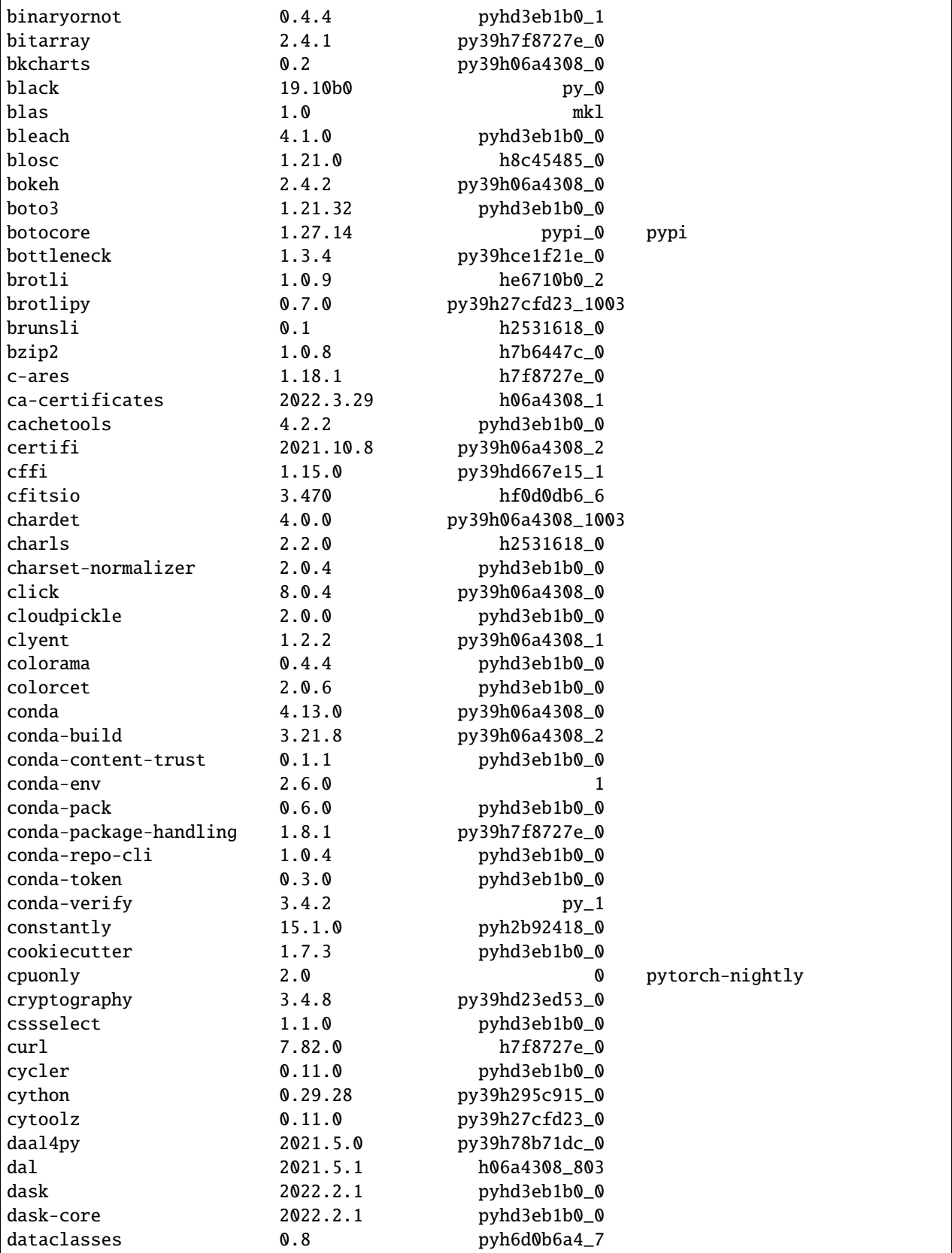

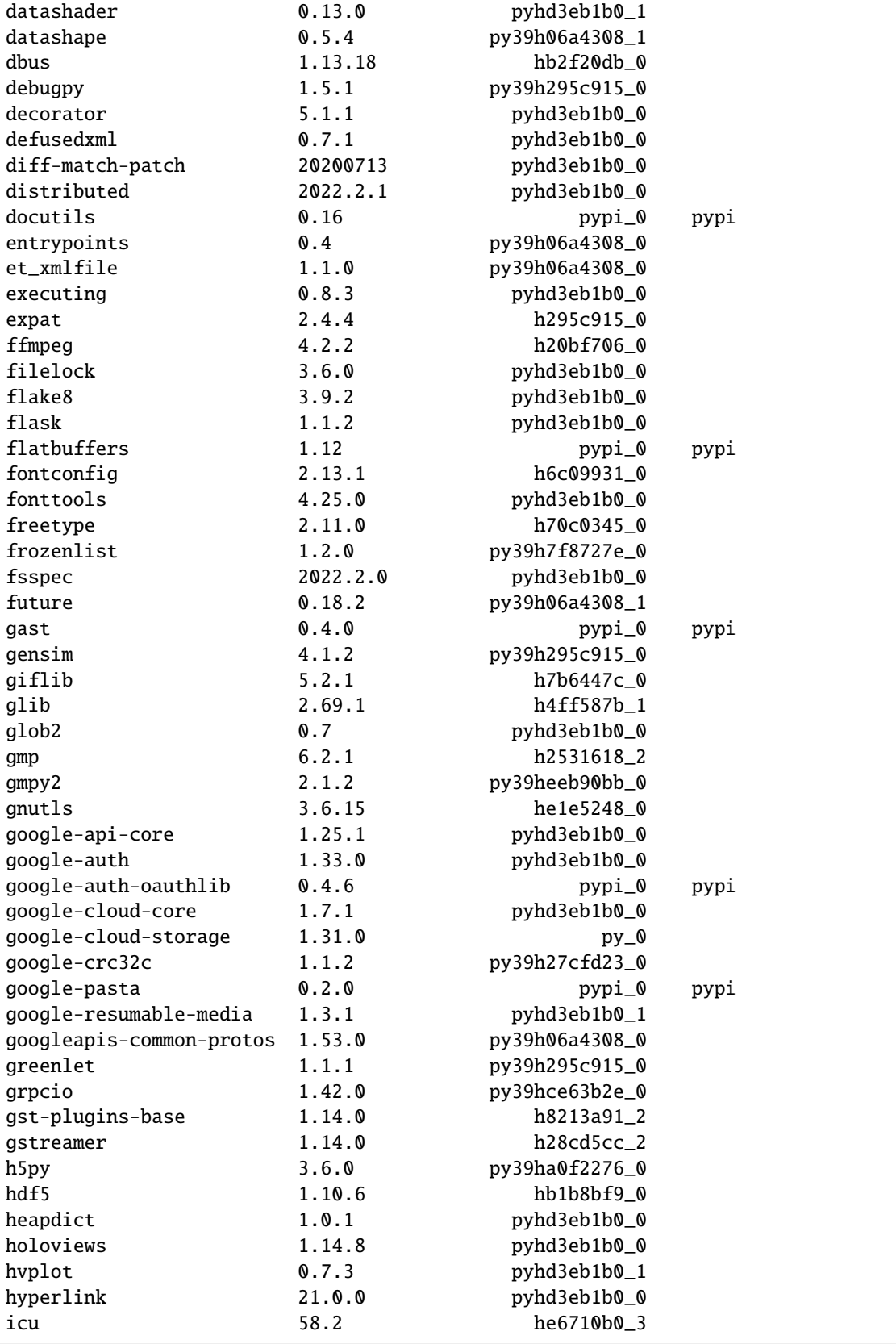

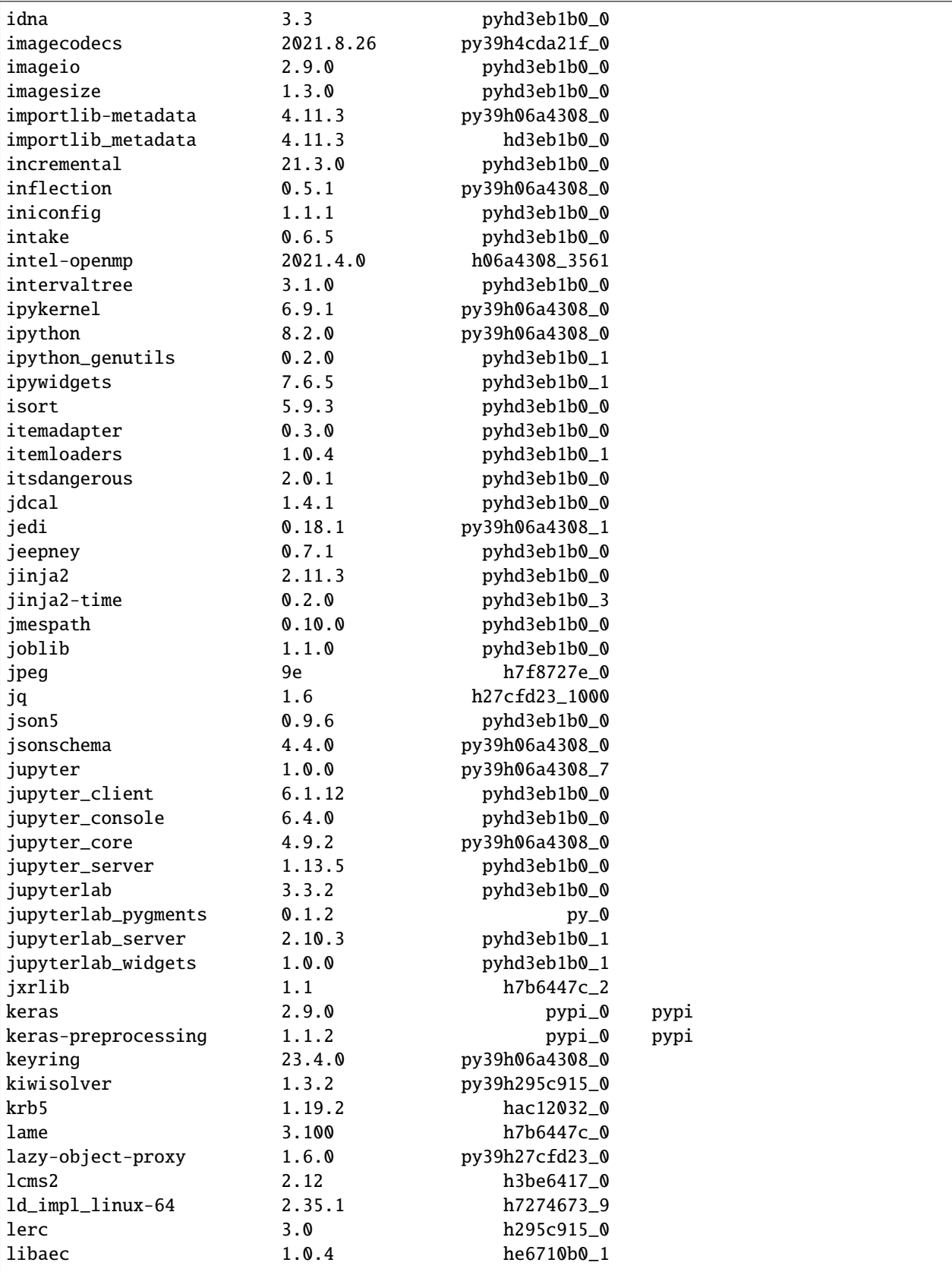

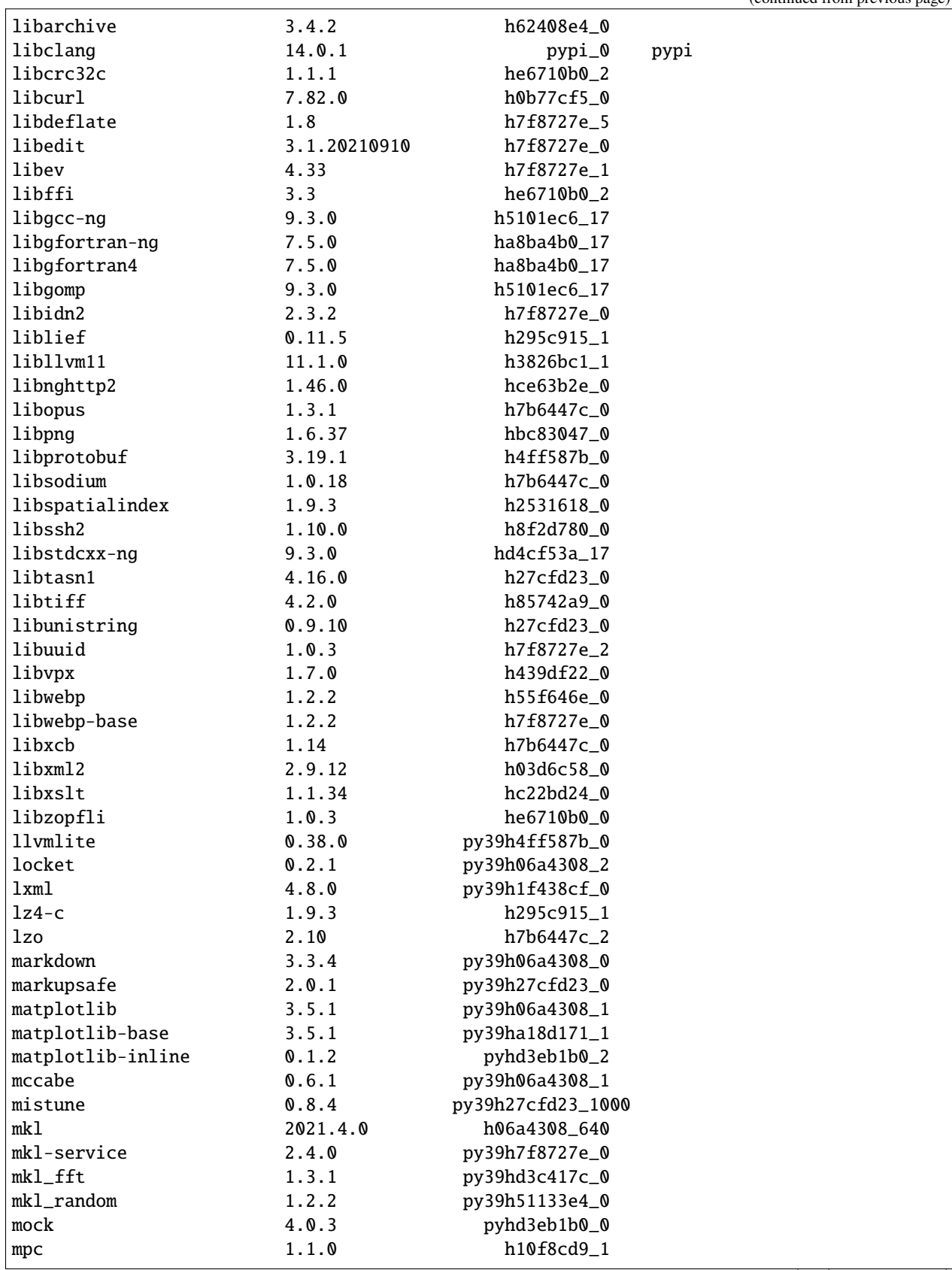

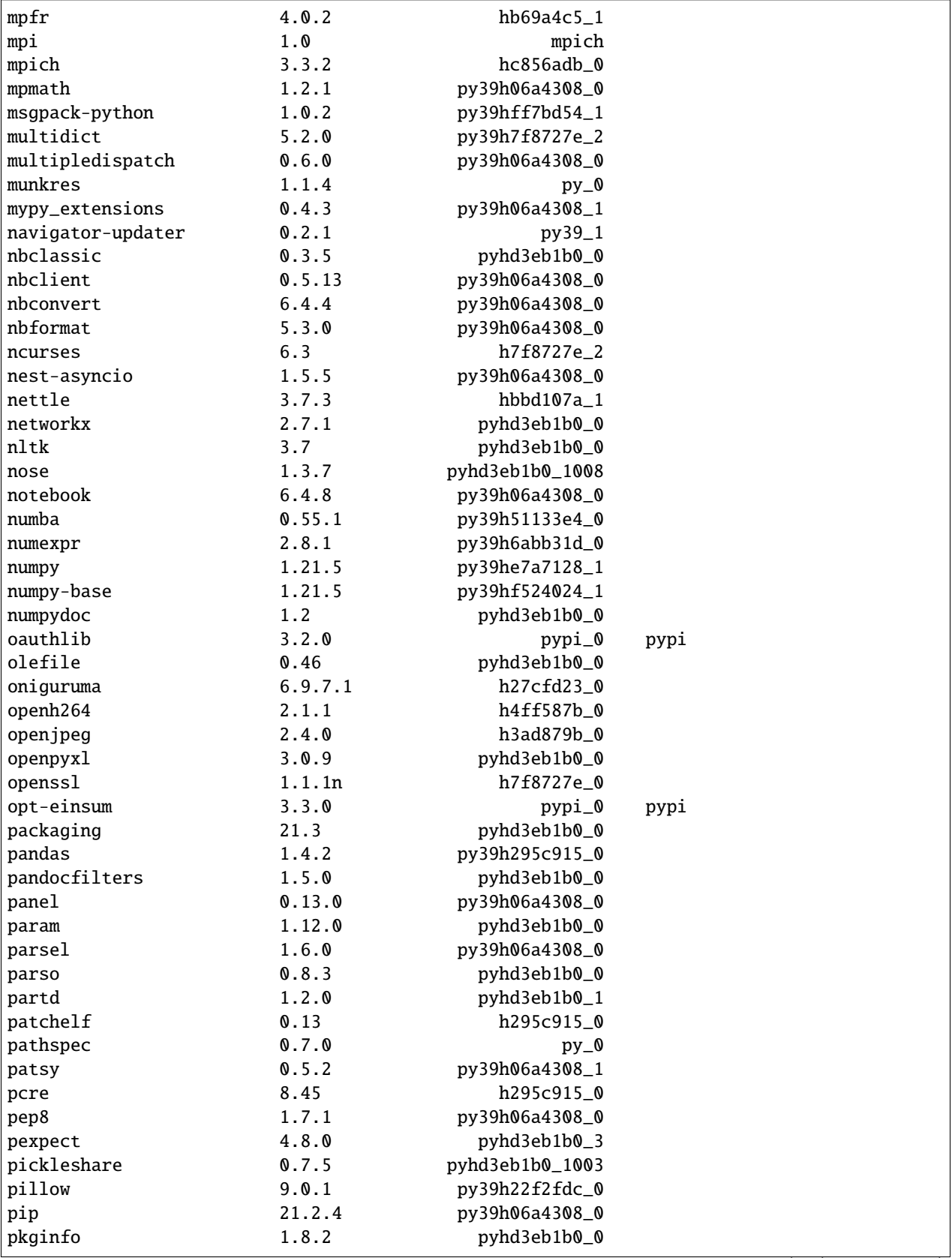

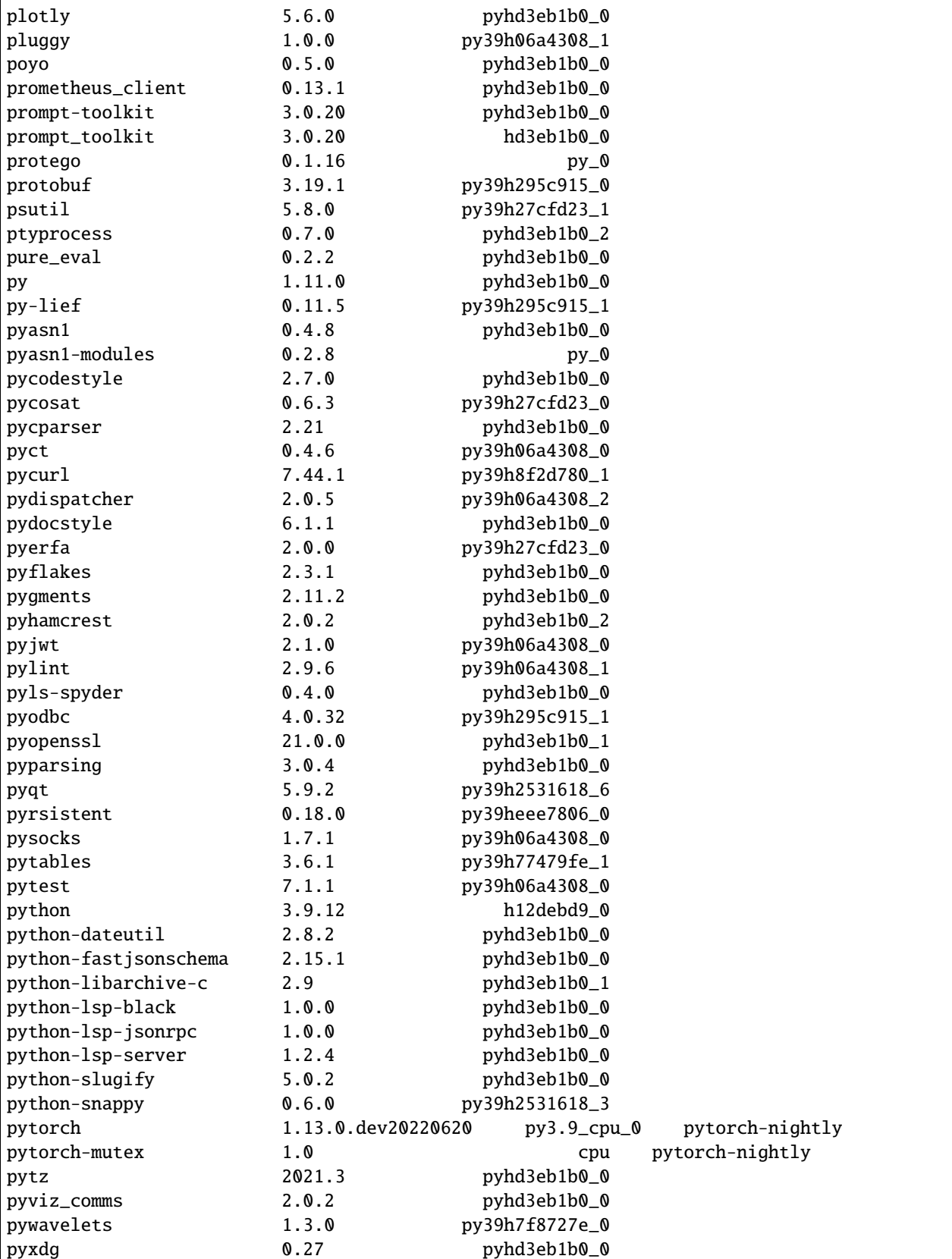

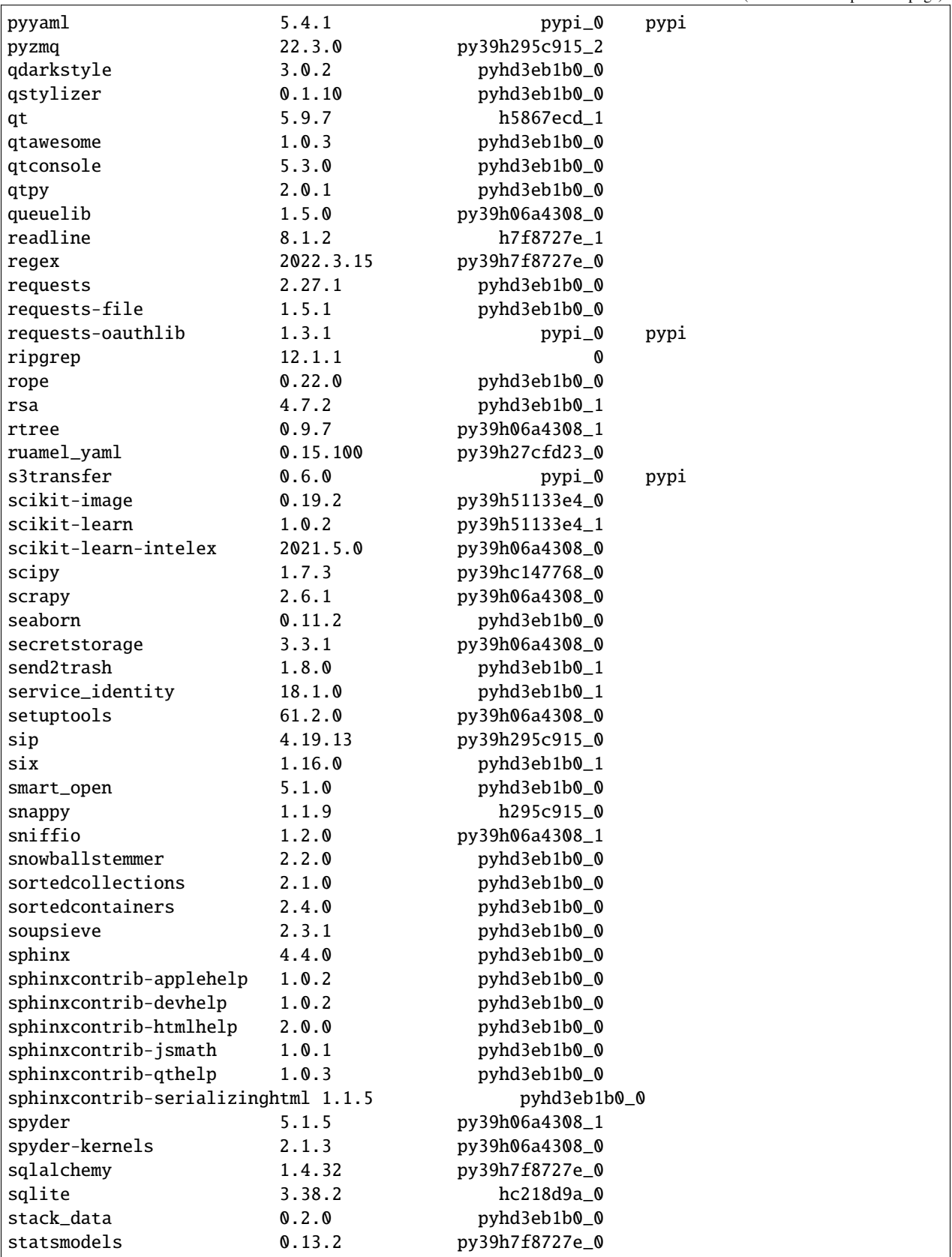

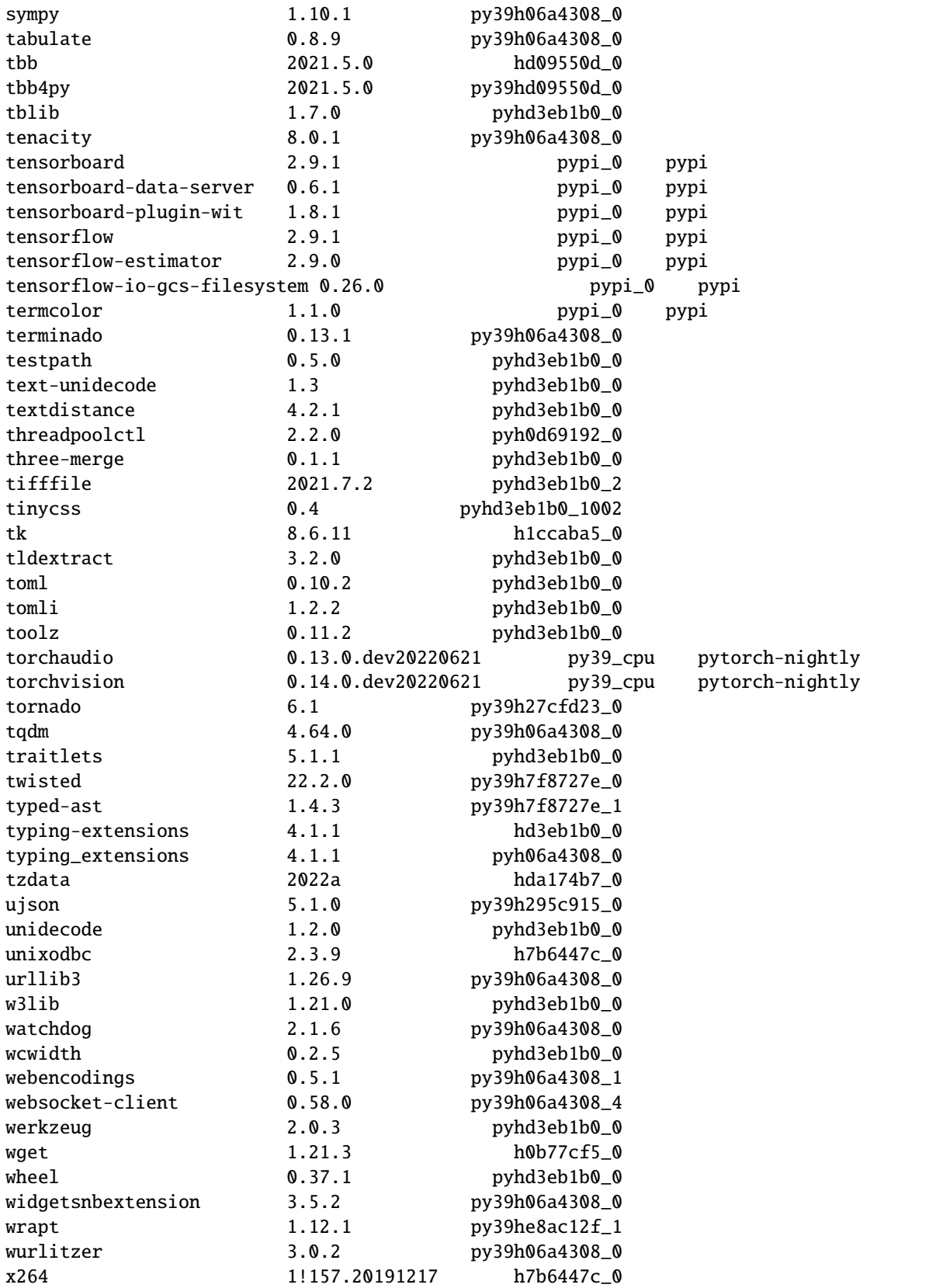

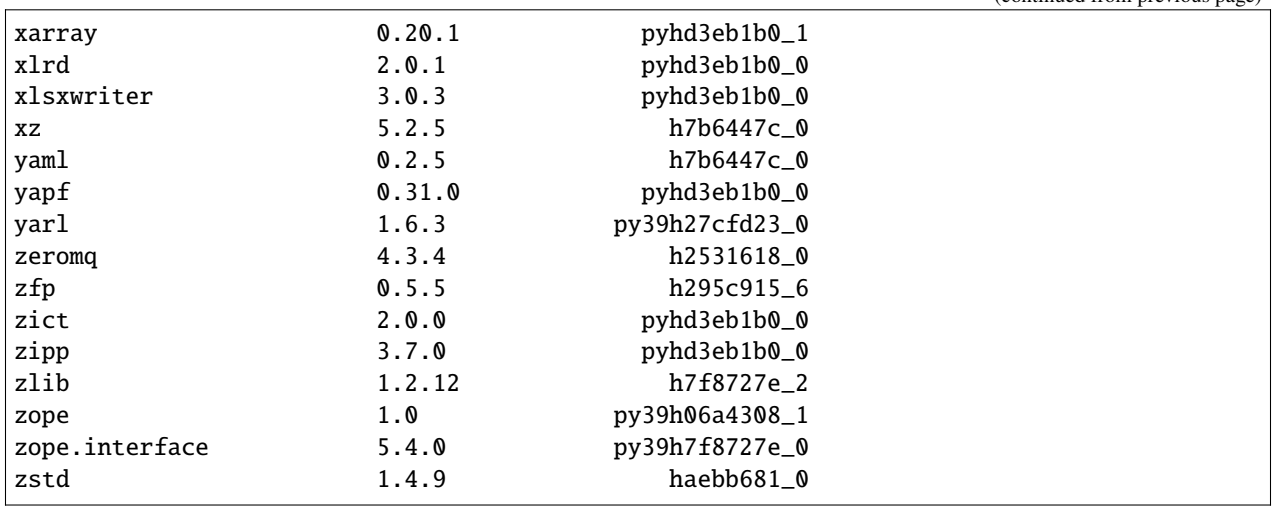

#### **anaconda3\_gpu**

Similar to the setup for anaconda, we have a gpu version of anaconda3 (module load anaconda3\_gpu) and have installed pytorch and tensorflow cuda aware python modules into this version. $\hat{A}$  You may use this module when working with the gpu nodes. Â See *conda list* after loading the module to review what is already installed. Â As with anaconda3\_cpu, let Delta staff know if there are generally useful modules you would like us to try to install for the broader community. A sample tensorflow test script:

```
#!/bin/bash
#SBATCH --mem=64g
#SBATCH --nodes=1
#SBATCH --ntasks-per-node=1
#SBATCH --cpus-per-task=2 # <- match to OMP_NUM_THREADS
#SBATCH --partition=gpuA100x4-interactive
#SBATCH --time=00:10:00
#SBATCH --account=YOUR_ACCOUNT-delta-gpu
#SBATCH --job-name=tf_anaconda
### GPU options ###
#SBATCH --gpus-per-node=1
#SBATCH --gpus-per-task=1
#SBATCH --gpu-bind=verbose,per_task:1
###SBATCH --gpu-bind=none # <- or closest
module purge # drop modules and explicitly load the ones needed
            # (good job metadata and reproducibility)
module load anaconda3_gpu
module list # job documentation and metadata
echo "job is starting on `hostname`"
which python3
conda list tensorflow
srun python3 \
  tf_gpu.py
```
exit

#### **Jupyter notebooks**

The Detla Open OnDemand portal provides an easier way to start a Jupyter notebook. Please see to access the portal.

The jupyter notebook executables are in your \$PATH after loading the anaconda3 module. Â *Don't run jupyter on the shared login nodes.* A Instead, follow these steps to attach a jupyter notebook running on a compute node to your local web browser:

#### **9.2.2 Python (a recent or latest version)**

If you do not need all of the extra modules provided by Anaconda, use the basic python installation under the gcc module. Â You can add modules via "*pip3 install –user <modulename>*", Â [setup virtual environments,](https://packaging.python.org/en/latest/tutorials/installing-packages/) and customize as needed for your workflow but starting from a smaller installed base of python than Anaconda.

```
$ module load gcc python
$ which python
/sw/spack/delta-2022-03/apps/python/3.10.4-gcc-11.2.0-3cjjp6w/bin/python
$ module list
Currently Loaded Modules:
 1) modtree/gpu 3) gcc/11.2.0 5) ucx/1.11.2 7) python/3.10.4
 2) default 4) cuda/11.6.1 6) openmpi/4.1.2
```
This is the list of modules available in the python from "pip3 list":

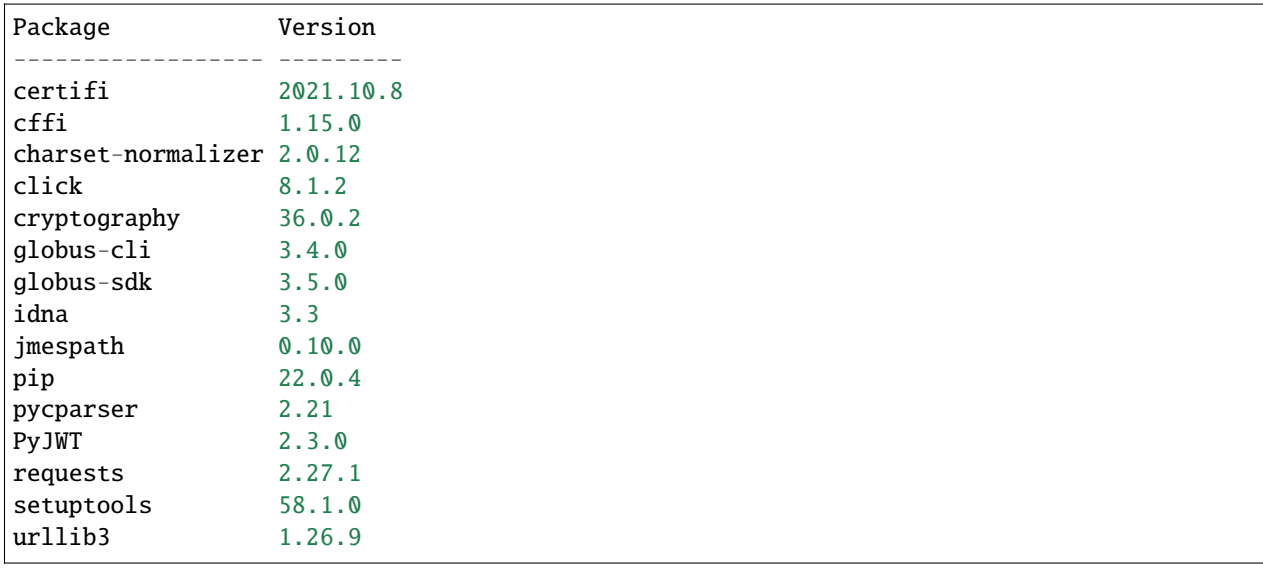

### **TEN**

# **LAUNCHING APPLICATIONS**

- <span id="page-40-0"></span>• Launching One Serial Application
- Launching One Multi-Threaded Application
- Launching One MPI Application
- Launching One Hybrid (MPI+Threads) Application
- More Than One Serial Application in the Same Job
- MPI Applications One at a Time
- More than One MPI Application Running Concurrently
- More than One OpenMP Application Running Concurrently

### **ELEVEN**

### **RUNNING JOBS**

### <span id="page-42-1"></span><span id="page-42-0"></span>**11.1 Job Accounting**

The charge unit forÂ *Delta\*Â is the Service Unit (SU). This corresponds to the equivalent use of one compute core utilizing less than or equal to 2G of memory for one hour, or 1 GPU or fractional GPU using less than the corresponding amount of memory or cores for 1 hour (see table below). \*Keep in mind that your charges are based on the resources that are reserved for your job and don't necessarily reflect how the resources are used.* Charges are based on either the number of cores or the fraction of the memory requested, whichever is larger. The minimum charge for any job is 1 SU.

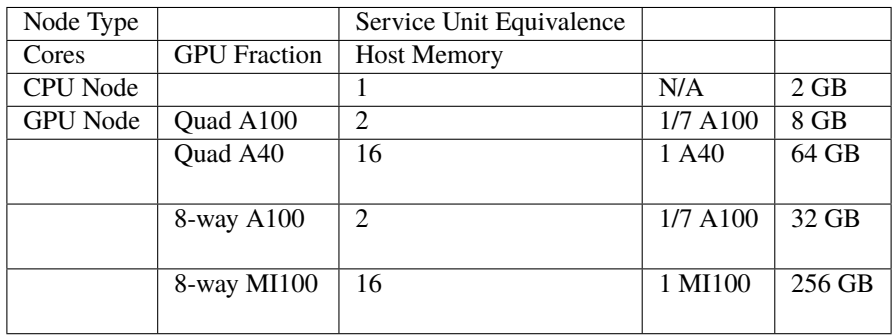

Please note that a weighting factor will discount the charge for the reduced-precision A40 nodes, as well as the novel AMD MI100 based node - this will be documented through the XSEDE SU converter.

### **11.1.1 Local Account ChargingÂ**

Use the accounts command to list the accounts available for charging. CPU and GPU resources will have individual charge names.  $\hat{A}$  For example in the following, **``abcd-delta-cpu``** and \*\*``abcd-delta-gpu<sup></sup>`\*\* $\hat{A}$  are available for user gbauer to use for the CPU and GPU resources.Â

```
$ accounts
available Slurm accounts for user gbauer:
abcd-delta-cpu my_prefix my project
abcd-delta-gpu my_prefix my project
```
#### **11.1.2 Job Accounting Considerations**

- A node-exclusive job that runs on a compute node for one hour will be charged 128 SUs (128 cores x 1 hour)
- A node-exclusive job that runs on a 4-way GPU node for one hour will be charge 4 SUs (4 GPU x 1 hour)
- A node-exclusive job that runs on a 8-way GPU node for one hour will be charge 8 SUs (8 GPU x 1 hour)
- A shared job that runs on an A100 node will be charged for the fractional usage of the A100 (eg, using 1/7 of an A100 for one hour will be 1/7 GPU x 1 hour, or 1/7 SU per hour, except the first hour will be 1 SU (minimum job charge).

# <span id="page-43-0"></span>**11.2 Accessing the Compute Nodes**

Delta implements the Slurm batch environment to manage access to the compute nodes. $\hat{A}$  Use the Slurm commands to run batch jobs or for interactive access to compute nodes. A See[:https://slurm.schedmd.com/quickstart.html](https://slurm.schedmd.com/quickstart.html) for an introduction to Slurm. There are two ways to access compute nodes on Delta.

Batch jobs can be used to access compute nodes. Slurm provides a convenient direct way to submit batch jobs. Â See [https://slurm.schedmd.com/heterogeneous\\_jobs.html#submittingf](https://slurm.schedmd.com/heterogeneous_jobs.html#submitting)or details.

Sample Slurm batch job scripts are provided in thesection below.

Direct ssh access to a compute node in a running batch job from a dt-loginNN node is enabled, once the job has started.

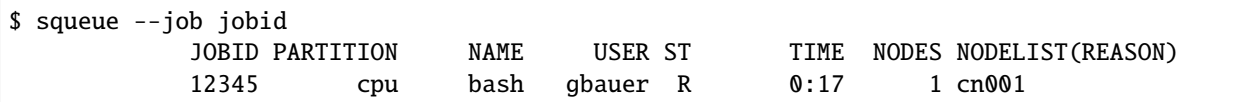

Then in a terminal session:

```
$ ssh cn001
cn001.delta.internal.ncsa.edu (172.28.22.64)
 OS: RedHat 8.4 HW: HPE CPU: 128x RAM: 252 GB
 Site: mgmt Role: compute
$
```
# <span id="page-43-1"></span>**11.3 Scheduler**

#### **For information, consult:**

<https://slurm.schedmd.com/quickstart.html>

250 slurm quick reference guide

# <span id="page-44-0"></span>**11.4 Partitions (Queues)**

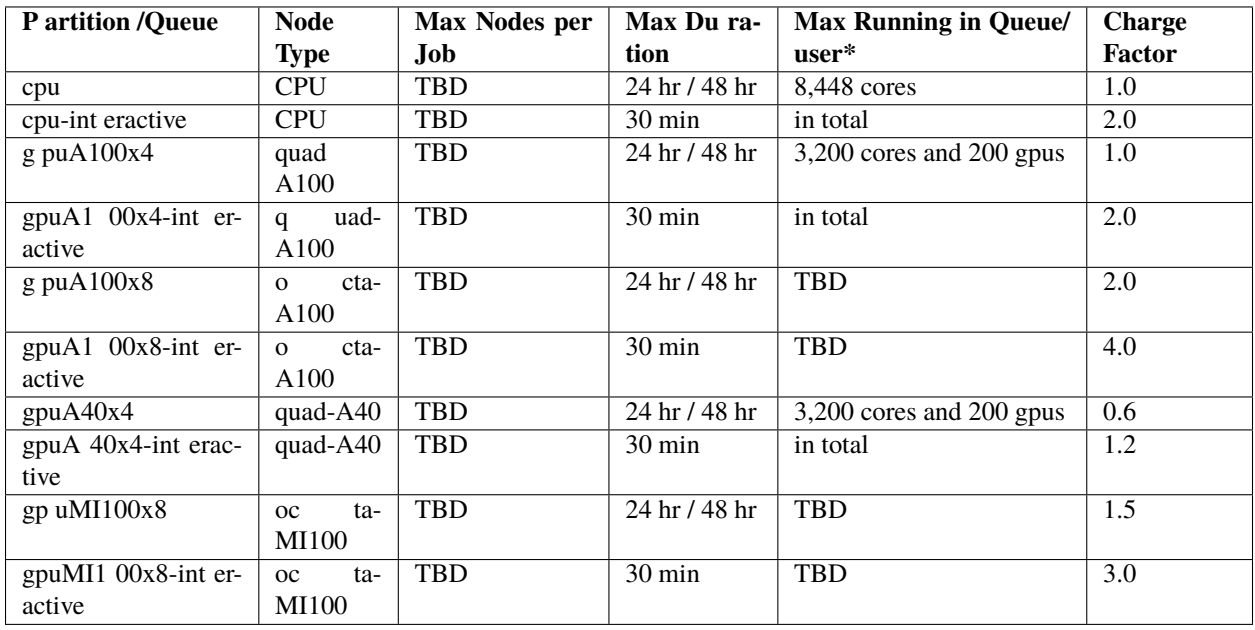

Table.Delta Production Early Access Period Partitions/Queues

#### **11.4.1 Node Policies**

Node-sharing is the default for jobs. Node-exclusive mode can be obtained by specifying all the consumable resources for that node type or adding the following Slurm options:

```
--exclusive --mem=0
```
GPU NVIDIA MIG (GPU slicing) for the A100 will be supported at a future date.

Pre-emptive jobs will be supported at a future date.

### <span id="page-44-1"></span>**11.5 Interactive Sessions**

Interactive sessions can be implemented in several ways depending on what is needed.

To start up a bash shell terminal on a cpu or gpu node

• single core with 1GB of memory, with one task on a cpu node

```
srun --account=account_name --partition=cpu-interactive \
  --nodes=1 --tasks=1 --tasks-per-node=1 \ \ \ \ \ \--cpus-per-task=1 --mem=16g \setminus--pty bash
```
• single core with 20GB of memory, with one task on a A40 gpu node

```
srun --account=account_name --partition=gpuA40x4-interactive \
  --nodes=1 --gpus-per-node=1 --tasks=1 \ \ \ \ \ \-tasks-per-node=1 --cpus-per-task=1 --mem=20g \
  --pty bash
```
interactive jobs: a case for mpirun

Since interactive jobs are already a child process of srun, one cannot srun applications from within them. A Use *mpirun* to launch mpi jobs from within an interactive job. Within standard batch jobs submitted via sbatch, use *srun* to launch MPI codes.

### **11.5.1 Interactive X11 Support**

To run an  $X11$  based application on a compute node in an interactive session, the use of the  $-\texttt{x11}$  switch with srun is needed. For example, to run a single core job that uses 1g of memory with X11 (in this case an xterm) do the following:

```
srun -A abcd-delta-cpu --partition=cpu-interactive \setminus--nodes=1 --tasks=1 --tasks-per-node=1 \ \ \ \ \ \--cpus-per-task=1 --mem=16g \ \ \--x11 xterm
```
**TWELVE**

# **SAMPLE JOB SCRIPTS JOB SCRIPTS**

<span id="page-46-0"></span>• Serial jobs

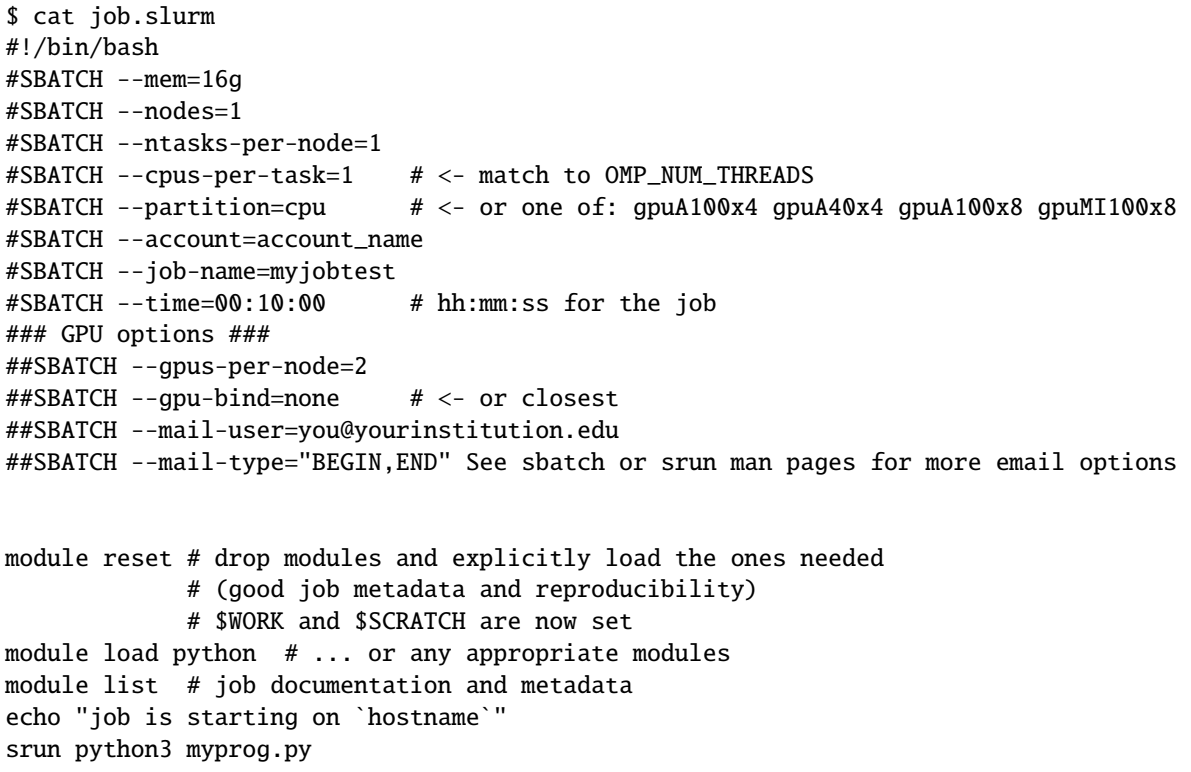

• MPI Â

```
#!/bin/bash
#SBATCH --mem=16g
#SBATCH --nodes=2
#SBATCH --ntasks-per-node=32
#SBATCH --cpus-per-task=1 # <- match to OMP_NUM_THREADS
#SBATCH --partition=cpu # <- or one of: gpuA100x4 gpuA40x4 gpuA100x8 gpuMI100x8
#SBATCH --account=account_name
```

```
#SBATCH --job-name=mympi
#SBATCH --time=00:10:00 # hh:mm:ss for the job
### GPU options ###
##SBATCH --gpus-per-node=2
##SBATCH --gpu-bind=none # <- or closest ##SBATCH --mail-
˓→user=you@yourinstitution.edu
##SBATCH --mail-type="BEGIN,END" See sbatch or srun man pages for more email options
module reset # drop modules and explicitly load the ones needed
             # (good job metadata and reproducibility)
             # $WORK and $SCRATCH are now set
module load \text{gcc}/11.2.0 openmpi # \dots or any appropriate modules
module list # job documentation and metadata
echo "job is starting on `hostname`"
srun osu_reduce
```
#### • OpenMPÂ Â

```
#!/bin/bash
#SBATCH --mem=16g
#SBATCH --nodes=1
#SBATCH --ntasks-per-node=1
#SBATCH --cpus-per-task=32 # <- match to OMP_NUM_THREADS
#SBATCH --partition=cpu # <- or one of: gpuA100x4 gpuA40x4 gpuA100x8 gpuMI100x8
#SBATCH --account=account_name
#SBATCH --job-name=myopenmp
#SBATCH --time=00:10:00 # hh:mm:ss for the job
### GPU options ###
##SBATCH --gpus-per-node=2
##SBATCH --gpu-bind=none # <- or closest
##SBATCH --mail-user=you@yourinstitution.edu
##SBATCH --mail-type="BEGIN,END" See sbatch or srun man pages for more email options
module reset # drop modules and explicitly load the ones needed
             # (good job metadata and reproducibility)
             # $WORK and $SCRATCH are now set
module load \gcd(11.2.0 \# \dots \text{ or any appropriate modules})module list # job documentation and metadata
echo "job is starting on `hostname`"
export OMP_NUM_THREADS=32
srun stream_gcc
```
• Hybrid (MPI + OpenMP or MPI+X)

```
#!/bin/bash
#SBATCH --mem=16g
#SBATCH --nodes=2
#SBATCH --ntasks-per-node=4
#SBATCH --cpus-per-task=4 # <- match to OMP_NUM_THREADS
#SBATCH --partition=cpu # <- or one of: gpuA100x4 gpuA40x4 gpuA100x8 gpuMI100x8
#SBATCH --account=account_name
#SBATCH --job-name=mympi+x
#SBATCH --time=00:10:00 # hh:mm:ss for the job
### GPU options ###
##SBATCH --gpus-per-node=2
##SBATCH --gpu-bind=none # <- or closest
##SBATCH --mail-user=you@yourinstitution.edu
##SBATCH --mail-type="BEGIN,END" See sbatch or srun man pages for more email options
module reset # drop modules and explicitly load the ones needed
             # (good job metadata and reproducibility)
             # $WORK and $SCRATCH are now set
module load \gcd(11.2.0 \text{ opening } # \dots \text{ or any appropriate modules})module list # job documentation and metadata
echo "job is starting on `hostname`"
export OMP_NUM_THREADS=4
srun xthi
```

```
• Parametric / Array / HTC jobs
```
### **THIRTEEN**

# **\*\*JOB MANAGEMENTÂ \*\***

<span id="page-50-0"></span>Batch jobs are submitted through aÂ **\***job script\*Â (as in the examples above) using the sbatch command. Job scripts generally start with a series of SLURM **\***directives\*Â that describe requirements of the job such as number of nodes, wall time required, etcâ $\epsilon$ <sup>'</sup> to the batch system/scheduler (SLURM directives can also be specified as options on the  $\hat{A}$  sbatch  $\hat{A}$  command line; command line options take precedence over those in the script). The rest of the batch script consists of user commands.

The syntax for $\hat{A}$  sbatch $\hat{A}$  is:

**sbatch** [list of sbatch options] script\_name

Refer to the sbatch man page for detailed information on the options.

Commands that display batch job and partition information .

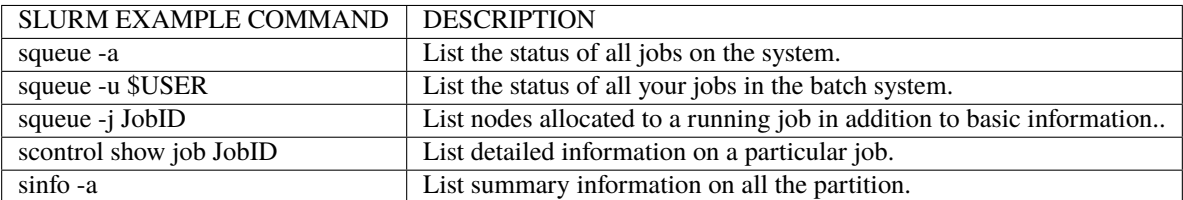

See the manual (man) pages for other available options.

Useful Batch Job Environment Variablesslurm\_environment\_variables

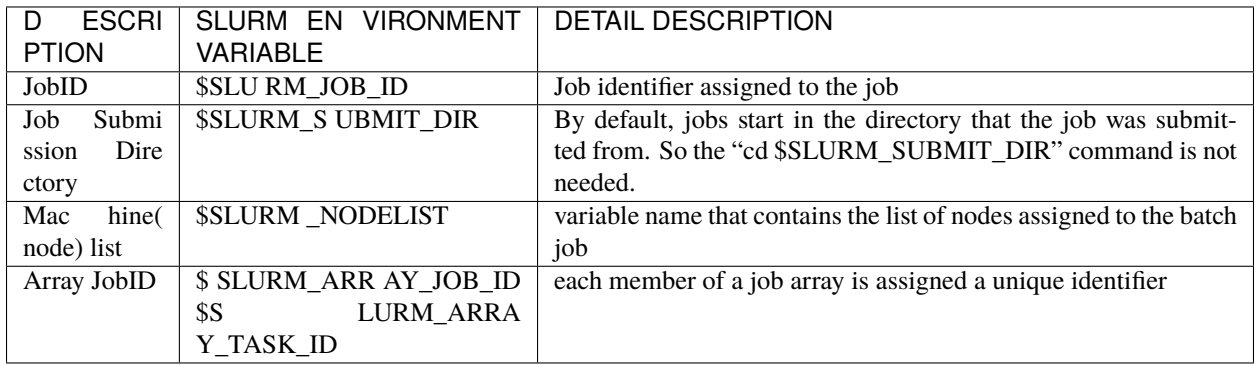

See the $\hat{A}$  sbatch $\hat{A}$  man page for additional environment variables available.

#### **srun**

The  $\hat{A}$  srun  $\hat{A}$  command initiates an interactive job on the compute nodes.

For example, the following command:

```
srun -A account_name --time=00:30:00 --nodes=1 --ntasks-per-node=64 \
```
--mem=16g --pty /bin/bash

will run an interactive job in the  $\hat{A}$  default queue with a wall clock limit of 30 minutes, using one node and 16 cores per node. You can also use other $\hat{A}$  sbatch $\hat{A}$  options such as those documented above.

After you enter the command, you will have to wait for SLURM to start the job. As with any job, your interactive job will wait in the queue until the specified number of nodes is available. If you specify a small number of nodes for smaller amounts of time, the wait should be shorter because your job will backfill among larger jobs. You will see something like this:

srun: job 123456 queued and waiting for resources

Once the job starts, you will see:

srun: job 123456 has been allocated resources

and will be presented with an interactive shell prompt on the launch node. At this point, you can use the appropriate command to start your program.

When you are done with your work, you can use the exit command to end the job.

#### **scancel**

The scancel command deletes a queued job or terminates a running job.

• scancel JobID deletes/terminates a job.

# **FOURTEEN**

### **REFUNDS**

<span id="page-52-0"></span>Refunds are considered, when appropriate, for jobs that failed due to circumstances beyond user control.

XSEDE users and project that wish to request a refund should see the XSEDE Refund Policy section located [here.](https://portal.xsede.org/su-converter#:~:text=RESET-,XSEDE%20Refund%20Policy,-(v1.2))

Other allocated users and projects wishing to request a refund should email [help@ncsa.illinois.edu.](mailto:help@ncsa.illinois.edu) Please include the batch job ids and the standard error and output files produced by the job(s).Â

# **FIFTEEN**

# **VISUALIZATION**

<span id="page-54-0"></span>Delta A40 nodes support NVIDIA raytracing hardware.

- describe visualization capabilities & software.
- how to establish VNC/DVC/remote desktop

### **SIXTEEN**

### **CONTAINERS**

### <span id="page-56-1"></span><span id="page-56-0"></span>**16.1 Singularity**

Container support on Delta is provided by Singularity.Â

Docker images can be converted to Singularity sif format via the singularity pull  $\hat{A}$  command. Commands can be run from within a container using "singularity run $\hat{A}$  command.

If you encounter quota issues with Singularity caching in ~/.singularity, the environment variable SINGULARITY\_CACHEDIR can be used to use a different location such as a scratch space.Â

Your \$HOME is automatically available from containers run via Singularity. A You can "pip3 install –user" against a container's python, setup virtualenv's or similar while useing a containerized application. $\hat{A}$  Just run the container's /bin/bash to get a Singularity> prompt. $\hat{A}$  Here's an srun example of that with tensorflow:

```
$ srun \
--mem=32g \setminus--nodes=1 \ \ \backslash--ntasks-per-node=1 \
--cpus-per-task=1 \
--partition=gpuA100x4-interactive \
 --account=bbka-delta-gpu \
--gpus-per-node=1 \setminus--gpus-per-task=1 \
 --gpu-bind=verbose,per_task:1 \
--pty \
singularity run --nv \setminus/sw/external/NGC/tensorflow:22.02-tf2-py3 /bin/bash
# job starts ...
Singularity> hostname
gpua068.delta.internal.ncsa.edu
Singularity> which python # the python in the container
/usr/bin/python
Singularity> python --version
Python 3.8.10
Singularity>
```
### <span id="page-57-0"></span>**16.2 NVIDIA NGC Containers**

Delta provides NVIDIA NGC Docker containers that we have pre-built with Singularity. Â Look for the latest binary containers in **/sw/external/NGC/** . A The containers are used as shown in the sample scripts below:

```
#!/bin/bash
#SBATCH --mem=64g
#SBATCH --nodes=1
#SBATCH --ntasks-per-node=1
#SBATCH --cpus-per-task=64 # <- match to OMP_NUM_THREADS, 64 requests whole node
#SBATCH --partition=gpuA100x4 # <- one of: gpuA100x4 gpuA40x4 gpuA100x8 gpuMI100x8
#SBATCH --account=bbka-delta-gpu
#SBATCH --job-name=pytorchNGC
### GPU options ###
#SBATCH --gpus-per-node=1
#SBATCH --gpus-per-task=1
#SBATCH --gpu-bind=verbose,per_task:1
module reset # drop modules and explicitly load the ones needed
             # (good job metadata and reproducibility)
             # $WORK and $SCRATCH are now set
module list # job documentation and metadata
echo "job is starting on `hostname`"
# run the container binary with arguments: python3
singularity run --nv \setminus/sw/external/NGC/pytorch:22.02-py3 python3 tensor_gpu.py
```

```
#!/bin/bash
#SBATCH --mem=64g
#SBATCH --nodes=1
#SBATCH --ntasks-per-node=1
#SBATCH --cpus-per-task=64 # <- match to OMP_NUM_THREADS
#SBATCH --partition=gpuA100x4 # <- one of: gpuA100x4 gpuA40x4 gpuA100x8 gpuMI100x8
#SBATCH --account=bbka-delta-gpu
#SBATCH --job-name=tfNGC
### GPU options ###
#SBATCH --gpus-per-node=1
#SBATCH --gpus-per-task=1
#SBATCH --gpu-bind=verbose,per_task:1
module reset # drop modules and explicitly load the ones needed
            # (good job metadata and reproducibility)
             # $WORK and $SCRATCH are now set
module list # job documentation and metadata
echo "job is starting on `hostname`"
```

```
# run the container binary with arguments: python3
singularity run --nv \setminus\sqrt{\text{s}}w/external/NGC/tensorflow:22.02-tf2-py3 python3
tf_matmul.py
```
### <span id="page-58-0"></span>**16.3 Container list (as of March, 2022)**

```
caffe:20.03-py3
caffe2:18.08-py3
cntk:18.08-py3 , Microsoft Cognitive Toolkit
digits:21.09-tensorflow-py3
lammps:patch_4May2022
matlab:r2021b
mxnet:21.09-py3
namd_3.0-alpha11.sif
pytorch:22.02-py3
tensorflow:22.02-tf1-py3
tensorflow:22.02-tf2-py3
tensorrt:22.02-py3
theano:18.08
torch:18.08-py2
```
see also:Â <https://catalog.ngc.nvidia.com/orgs/nvidia/containers>

### <span id="page-58-1"></span>**16.4 Other Containers**

#### **16.4.1 Extreme-scale Scientific Software Stack (E4S)**

The E4S container with GPU (cuda and rocm) support is provided for users of specific ECP packages made available by the E4S project [\(https://e4s-project.github.io/\)](https://e4s-project.github.io/). The singularity image is available as :

/sw/external/E4S/e4s-gpu-x86\_64.sif

To use E4S with NVIDIA GPUs

```
$ srun --account=account_name --partition=gpuA100-interactive \
  --nodes=1 --gpus-per-node=1 --tasks=1 --task-s-per-node=1 \ \ \n--cpus-per-task=1 --mem=20q \--pty bash
$ singularity exec --cleanenv /sw/external/E4S/e4s-gpu-x86_64.sif \
  /bin/bash --rcfile /etc/bash.bashrc
```
The spack package inside of the image will interact with a local spack installation. If  $\hat{A}$  ~/.spack directory exists, it might need to be renamed.Â

More information can be found at <https://e4s-project.github.io/download.html>

### **SEVENTEEN**

# <span id="page-60-0"></span>**DELTA SCIENCE GATEWAY AND OPEN ONDEMAND**

# <span id="page-60-1"></span>**17.1 Open OnDemand**

The Delta Open OnDemand portal is now available for use. Current supported Interactive apps: Jupyter notebooks.

To connect to the Open OnDemand portal, director a browser t[ohttps://openondemand.delta.ncsa.illinois.edu/a](https://openondemand.delta.ncsa.illinois.edu/)nd use your NCSA username, password with NCSA Duo with the CILogin page.

# <span id="page-60-2"></span>**17.2 Delta Science Gateway**

**EIGHTEEN**

**PROTECTED DATA (N/A)**

<span id="page-62-0"></span>. . .

# **NINETEEN**

## **HELP**

<span id="page-64-0"></span>For assistance with the use of Delta

- XSEDE users can create a ticket via the user portal at <https://portal.xsede.org/web/xup/help-desk>
- All other users (Illinois allocations, Diversity Allocations, etc) please send email to [help@ncsa.illinois.edu.](mailto:help@ncsa.illinois.edu)

### **TWENTY**

### **ACKNOWLEDGE**

<span id="page-66-0"></span>To acknowledge the NCSA Delta system in particular, please include the following

This research is part of the Delta research computing project, which is supported by the National Science Foundation (award OCI 2005572), and the State of Illinois. Delta is a joint effort of the University of Illinois at Urbana-Champaign and its National Center for Supercomputing Applications.

To include acknowledgement of XSEDE contributions to a publication or presentation please see [https://portal.xsede.](https://portal.xsede.org/acknowledge) [org/acknowledge](https://portal.xsede.org/acknowledge) and [https://www.xsede.org/for-users/acknowledgement.](https://www.xsede.org/for-users/acknowledgement)

# **TWENTYONE**

# **REFERENCES**

<span id="page-68-0"></span>Supporting documentation resources: <https://www.rcac.purdue.edu/knowledge/anvil> <https://nero-docs.stanford.edu/jupyter-slurm.html>